# MyEnroller<sup>SM</sup> iPad

MyEnroller user guide: Quoting and taking electronic applications for Medico Insurance Company, Medico Corp Life Insurance Company, and Medico Life and Health Insurance Company

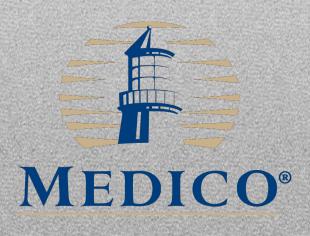

# **Table of contents**

| Introduction                              | 3  |
|-------------------------------------------|----|
| Initial setup                             | 4  |
| Installation for iPad                     | 7  |
| MyEnroller software                       | 11 |
| Quote/application process                 | 12 |
| Incomplete submissions                    | 12 |
| Complete submissions                      | 13 |
| Searching the dashboard                   | 14 |
| Navigating MyEnroller screens             | 14 |
| Navigation                                | 15 |
| Save and close                            | 15 |
| Return to quote                           | 15 |
| Progress bar                              | 15 |
| Previous button                           | 15 |
| Next button                               | 16 |
| Policy information                        | 16 |
| Missing information/required fields       | 16 |
| Product quote screen                      | 16 |
| Multiple product quotes                   | 17 |
| Household discount                        | 17 |
| Payment mode                              | 18 |
| Payment method                            | 18 |
| Email and print quote option              | 19 |
| Taking an application with MyEnroller     | 21 |
| Preferred rate screen                     | 21 |
| Household discount                        | 21 |
| General information                       | 22 |
| Guaranteed acceptance                     | 22 |
| Insurance information                     | 23 |
| Notice to applicant regarding replacement | 25 |
| Medical information                       | 25 |
| Medications                               | 26 |
| Payment summary                           | 26 |
| Application agreement                     | 27 |
| Signature options                         | 27 |
| Electronic signature                      | 29 |
| Paper signature                           | 34 |
| Voice authorization                       | 35 |
| Split commissions                         | 37 |
| Producer certification                    | 38 |
| Email copy of application                 | 38 |
| Bank draft/credit card information        | 39 |
| Application review                        | 40 |
| Complete case                             | 41 |

# Introduction

With MyEnroller<sup>SM</sup>, our electronic quoting and application process, you can perform a variety of duties:

- Generate a quote
- Take an application through an internet connection
- Provide a rate quote and take an application, including an electronic signature, without access to the internet in the field

MyEnroller allows you to quote Medico's portfolio of products in one convenient location.

When you use MyEnroller, you are able to customize the quote for your client, as well as run several different rate scenarios without manually recalculating the quote. MyEnroller will do it automatically as you change coverage options. This allows your clients to make informed choices that both meet their needs and fit their budget.

To take an application remotely, you just need to reconnect to the internet after completing the enrollment, open MyEnroller, and sync it. The application will be automatically submitted to Medico's administrative office electronically. These features speed up the issuance process by eliminating the initial mail and data entry time.

More quotes, an easy application process, and the convenience of taking an application electronically make MyEnroller an essential tool for the Medico representative.

This user guide is designed to help you use MyEnroller.

## **Initial setup**

## **User login process**

If you're a first-time user, you will be required to register before accessing MyEnroller<sup>SM</sup>. To register, you will need to visit the Medico Information Center (MIC) at <u>https://mic.gomedico.com</u>, where you will be prompted to register.

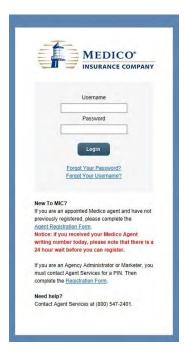

On this page, you will create a new username and password, which will become your new username and password for accessing MIC. A unique username must be used. The generic "MedicoAgent" username cannot be used.

|                                                                          | EDICO                                                                               |                                     |                                         |                               |
|--------------------------------------------------------------------------|-------------------------------------------------------------------------------------|-------------------------------------|-----------------------------------------|-------------------------------|
|                                                                          |                                                                                     |                                     |                                         |                               |
|                                                                          |                                                                                     |                                     |                                         |                               |
|                                                                          |                                                                                     |                                     |                                         |                               |
|                                                                          | to create a user name and password for                                              |                                     | (MC)                                    |                               |
| Provide either a SSN or a Tax (D n<br>For My Enroller access you must in | inter: Uters registering with a Tax (2) will<br>gater with a pocial becurity number | not have access to MyEnroller       |                                         |                               |
| Social allegants sumber                                                  | 2Hite                                                                               |                                     |                                         |                               |
| Confirm ser                                                              | C.1998                                                                              |                                     |                                         |                               |
|                                                                          |                                                                                     |                                     |                                         |                               |
| Tan ID                                                                   | - WHate                                                                             |                                     |                                         |                               |
| Contre Tax 12                                                            |                                                                                     |                                     |                                         |                               |
| Under Nation                                                             |                                                                                     |                                     |                                         |                               |
|                                                                          | a user name you have chosen already even                                            | to even to teaker to trake a d      | ferent user cares                       |                               |
|                                                                          |                                                                                     |                                     |                                         |                               |
| Variane                                                                  |                                                                                     |                                     |                                         |                               |
| Colfern user name                                                        |                                                                                     |                                     |                                         |                               |
| Password                                                                 |                                                                                     |                                     |                                         |                               |
|                                                                          | there ware at least, one upper case lefter, pro                                     | te baser case letter, and brie hund | a1                                      |                               |
|                                                                          |                                                                                     |                                     |                                         |                               |
| Pasavoit (                                                               | Startgt                                                                             |                                     |                                         |                               |
| Contro passood                                                           |                                                                                     |                                     |                                         |                               |
| Security Guestion - Select<br>Security Answer                            | *                                                                                   |                                     |                                         |                               |
|                                                                          |                                                                                     |                                     |                                         |                               |
| Estal                                                                    |                                                                                     |                                     |                                         |                               |
|                                                                          |                                                                                     |                                     |                                         |                               |
| Intel                                                                    |                                                                                     |                                     |                                         |                               |
| Cortin Enalt                                                             |                                                                                     |                                     |                                         |                               |
| By clicking Submit, the user name<br>information in a safe place and do- | int passion by you have specified above will<br>of playe it with others             | I become the user name and pass     | word your will use to scoses the Nedico | nformation Cercal Please laws |
| Butwit                                                                   |                                                                                     |                                     |                                         |                               |
|                                                                          |                                                                                     |                                     |                                         |                               |

After the registration is completed, you will log in to the MIC website with your new credentials.

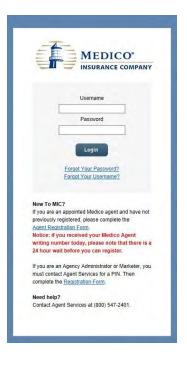

After logging in, you will be taken to the MIC homepage and will need to click on the "MyEnroller Tab" on the right side of the screen.

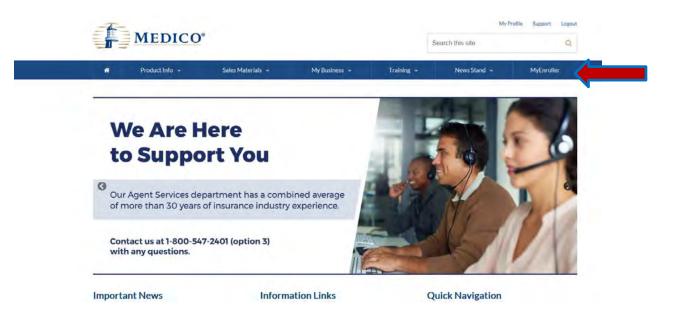

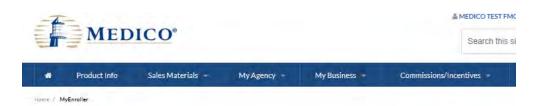

# Anytime. Anywhere. MyEnroller.

Write a Medico® policy anytime, anywhere with MyEnroller®, our electronic application platform.

#### When you use MyEnroller®

- · Policies are issued quicker
- · You get paid sooner
- · Always have the correct forms, rates and payment options · Works with or without Internet connection
- Track your client's application status

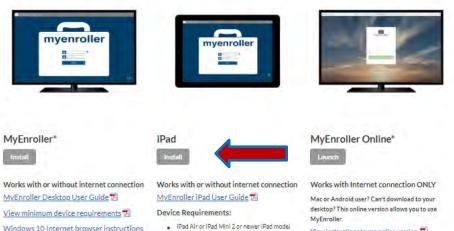

Windows 10 Internet browser instructions

with iOS version11 or Higher • 1GB of free space

- MICI Auith Internet second Demilered to

MyEnroller.

View instructions to use online version 📆

## Instructions: How to install MyEnroller on iPad

# \*NOTE: MYENROLLER IS NOT INSTALLED THROUGH THE APPLE APP STORE. Current updates regarding system requirements will be listed on the MIC website.

System requirements:

- iPad Air or iPad Mini 2 or newest versions with iOS 11 or higher
- 1 GB of free space
- Wi-Fi (with internet access) required to download and set up (logging in the first time)
- Wi-Fi (with internet access) required to sync applications to home office
- High speed internet recommended

**MyEnroller iPad version can be used both online and offline**. You can quote and take an application with or without a Wi-Fi connection. If you take an application without a Wi-Fi connection, once a Wi-Fi connection is available, a simple sync process submits your new business applications to GWIC.

Click on "Install" under the iPad version. Please note the minimum requirements needed to run MyEnroller.

The "Install" link will take you to the initial installation page. Click on the MyEnroller icon (purple and white briefcase) to begin the installation process.

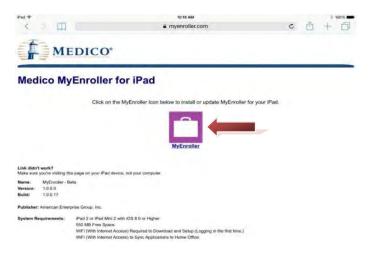

After you click on the MyEnroller icon, you will be prompted by an install message. Select "Install."

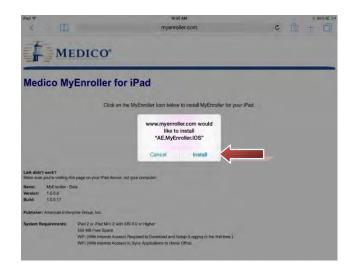

The application will download on your home screen. Please note that an icon will not appear until installation is complete.

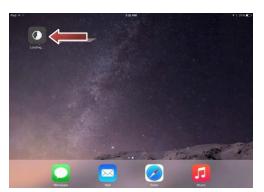

Once the installation is complete, you will see the MyEnroller icon. Touch the icon to open MyEnroller.

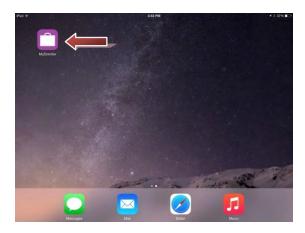

An "Untrusted Enterprise Developer" message will pop up. This is normal for apps that are not downloaded from the Apple App Store. Click "Cancel" to continue. **Please note:** Even though you received the pop-up, GWIC is an officially registered Apple Enterprise Developer.

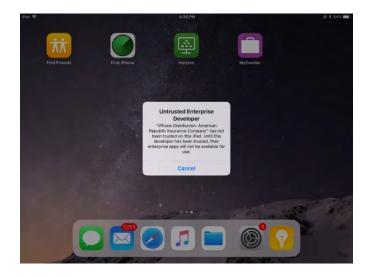

Once you click "Cancel," you will need to navigate to Settings.

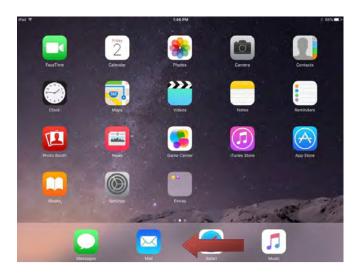

Once in Settings, select "General" on the left side of the screen. On the right side of the screen, scroll down and select "Device Management."

| nd 🗣          |            |     | 4:27 PM                | æ                                  | \$ 84% |
|---------------|------------|-----|------------------------|------------------------------------|--------|
|               | Settings   |     |                        | General                            |        |
| Bluetooth     |            | i0n |                        |                                    |        |
|               |            |     | iPad Storage           |                                    |        |
| Notification  | ns         |     | Background App Refresh |                                    |        |
| Control Ce    | nter       |     |                        |                                    |        |
| Do Not Dis    | turb       |     | Restrictions           |                                    | ofr    |
| Generál       |            | 1-  | Time                   |                                    |        |
| A Display & E | Brightness |     | Keyboard               |                                    |        |
| Wallpaper     |            |     | Language & Region      |                                    |        |
| Sounds        |            |     | Dictionary             |                                    |        |
| Siri & Sean   | ch         |     | iTunes Wi-Fi Sync      |                                    |        |
| Touch ID 8    | Passcode   |     | VPN                    | Not Christer                       | riet-  |
| Battery       |            |     |                        |                                    | - A    |
| Privacy       |            |     | Device Management      | Winerscall Republic Insurance Comp | any.   |
|               |            |     | Regulatory             |                                    |        |
| iTunes & A    | pp Store   |     |                        |                                    |        |

Then click on "American Republic Insurance Company."

| Pad 🗢 |                      | 4:27 PM        |                            | @ * 64% <b>=</b> |
|-------|----------------------|----------------|----------------------------|------------------|
|       | Settings             | < General      | Device Management          |                  |
| 8     | Bluetopth Dri        | ENTERIMINE APP |                            |                  |
| 0     | Notifications        | American       | Republic Insurance Company |                  |
| 8     | Control Center       |                |                            |                  |
| ٦     | Do Not Disturb       |                |                            |                  |
| 0     | Cement               | 1 C - 1        |                            |                  |
| a.A.  | Display & Brightness |                |                            |                  |
| *     | Wallpaper            |                |                            |                  |
| •0    | Sounds               |                |                            |                  |
|       | Siri & Search        |                |                            |                  |
| 182   | Touch ID & Passcode  |                |                            |                  |
|       | Battery              |                |                            |                  |
| U     | Privacy              |                |                            |                  |
|       | iTunes & App Store   |                |                            |                  |

#### Click on Trust "American Republic Insurance Company."

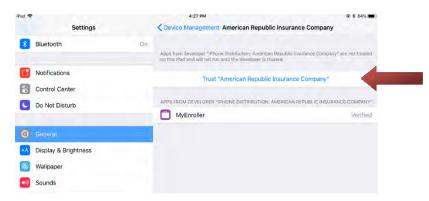

#### Click on "Trust."

| PAL |                      | 43/PM                                                                                                    | - + 843 <b></b>                            |
|-----|----------------------|----------------------------------------------------------------------------------------------------|--------------------------------------------|
|     | Settings             | Commission American Republic Insur                                                                                      | ance Company                               |
| 8   | Bluetooth On         | more from developed "Presid Designance". Provider Republic<br>on the read and virtual for and the developed in this and | i Jessensenin Olempirer" land out (Marine. |
| 6   | Notifications        | Trust "American Republic Insurar                                                                                        | toe Company*                               |
| 8   | Control Center       |                                                                                                    |                                            |
| 0   | Do Not Disturb       | о нов расша Брифа Беет предре слата едистира азлеятия                                                                   | H HER BELLEVILLE CONTRACT                  |
|     |                      | Trust "iPhone Distribution:                                                                                             | Wentfield                                  |
| G   | denes 0              | American Republic Insurance<br>Company" Apps on This iPad                                                               |                                            |
|     | Display & Brightness | Trusting will allow any app from this<br>enterprise developer to be used on<br>your Pad and may allow access to your    |                                            |
|     | Wallpaper            | data.                                                                                                    |                                            |
| 0   | Sounds               | Cancel Trust                                                                                                    |                                            |
|     | Siri & Search        |                                                                                                    |                                            |
|     | Touch ID & Passcode  |                                                                                                    |                                            |
| 0   | Battery              |                                                                                                    |                                            |
| 0   | Privacy              |                                                                                                    |                                            |
|     | iTunes & App Store   |                                                                                                    |                                            |
|     |                      |                                                                                                    |                                            |

MyEnroller is now verified. Close Settings.

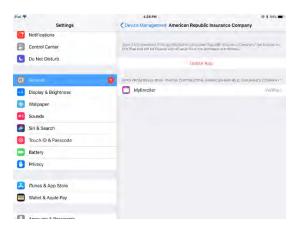

## **MyEnroller software**

After you download the software, a MyEnroller briefcase icon will appear on your desktop. Click on the icon and enter your username and password on the screen that appears.

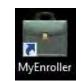

| MYENROLLER U | AT- LOGIN                                  | - | × |
|--------------|--------------------------------------------|---|---|
|              | myenroller                                 |   |   |
|              | Ienter Jusername    X   enter password   X |   |   |
|              | Login                                      |   |   |
|              |                                            | 8 | é |

## Synchronizing with home office

After logging in, you may get a "Synchronizing with the home office" screen. MyEnroller is synchronizing with Medico for any updates that may have occurred since the last time MyEnroller was used.

| aa ❤<br>Synchroni:                     | 8-62 PM<br>zing with home office, please wait | @ \$ 45% 🖷    |
|----------------------------------------|-----------------------------------------------|---------------|
| Submission for Doe, Jane               | Processing                                    | 231 of 231 kb |
| Checking cloud for updated submissions | Pending                                       |               |
|                                        |                                               | 0 of 0        |
|                                        |                                               |               |
|                                        |                                               |               |
|                                        |                                               |               |
|                                        |                                               |               |
|                                        |                                               |               |
|                                        |                                               |               |
|                                        |                                               |               |
|                                        |                                               |               |
|                                        |                                               |               |
|                                        |                                               |               |
|                                        |                                               |               |
|                                        |                                               |               |
|                                        | Provide No.                                   |               |
|                                        | Cancel                                        |               |

## **Quote/application process**

- To start a new quote and/or application, complete the following:
  - o Select the state the applicant resides in
  - Select agent *#*, if applicable
  - Enter the applicant's ZIP code
  - Select Applicant Gender, Male/Female
  - o Enter Applicant Date of Birth

| • Click            | on Start Qu  | iote 🗋 🖻 |                     |                            |             |
|--------------------|--------------|----------|---------------------|----------------------------|-------------|
| iRad 😒             |              |          |                     | 8:39 PM                    | 🗰 886 k 🕥   |
| Dashboard<br>state | agent number | zip code | applicant<br>gender | applicant<br>date of birth |             |
| IA                 |              |          | male female         |                            | Start quote |

## **Incomplete submissions**

- To view any incomplete applications that have not been submitted to the home office, select My Submissions/Incomplete. Your incomplete submissions are preset to appear. Incomplete submissions can be accessed for 60 days. The following are the fields that appear:
  - Applicant Name, State, Company Code, Product(s), Date Started, Last Updated Date, and Last Page
  - To open a submission, click the document icon on the far left side. (Clicking on the open submission will take users to the last page saved.)

| 51 😤             |                |                          |      | 8:38 MM                    |                           |       | 1 18   |  |
|------------------|----------------|--------------------------|------|----------------------------|---------------------------|-------|--------|--|
| ashboar<br>state |                | applic<br>zip code gende | r    | applicant<br>date of birth |                           | -     |        |  |
| IA               |                | maie                     | Tent | ale                        |                           | Start | quote  |  |
| my sub           | omissions      | Incompl                  | ete  | Completed                  | Q. Enter search term      |       | ,izme  |  |
|                  | Applicant      | State                    | со   | Product(s)                 | Date Created Last Updated | Las   | t Page |  |
| B                | JANE DOE       | IA                       | М    | MS D21                     | 3/22/2021 3/26/2021       | 39    | 1×     |  |
| 3                |                | IA                       | М    | MS                         | 3/25/2021 3/25/2021       | 1     | ×      |  |
| D                |                | AZ                       | М    | D21                        | 3/23/2021 3/23/2021       | 0     | x      |  |
| 6                | Dental Co      | со                       | м    | D21                        | 3/18/2021 3/18/2021       | 67    | ×      |  |
|                  | Wi Ipad        | WI                       | М    | D21                        | 3/9/2021 3/15/2021        | 0     | 1.     |  |
| 3                | Wa Cancer Ipad | WA                       | М    |                            | 6/11/2020 3/8/2021        | 0     | ×      |  |
| D                | Test 04012021  | IA                       | м    | MS                         | 3/3/2021 3/5/2021         | 44    |        |  |
| B                |                | ĪA                       | М    | MS                         | 2/12/2021 3/5/2021        | 0     | ×      |  |
| 3                |                | IA                       | м    | MS                         | 2/11/2021 2/16/2021       | 3     | 5      |  |

To delete an incomplete submission, click the document with an X icon on the far right side.

## **Complete submissions**

- To view completed submissions, select **My Submissions/Complete**. Completed submissions will be visible for 30 days. After an enrollment has been uploaded, the submissions can be accessed on a MIC agent website report. The following are the fields that appear:
  - Applicant Name, State, Company Code, Product(s), Date Completed, and Date Uploaded
  - $\circ$  To delete a complete submission, click the document with an X icon on the far right side. 🖾

| state<br>IA     | agent number z                                                                                                    | ip code | gende         | 1                                                                                                    | date of bir                                                                               | 'n                                        |                                                                                                    | 5                                                                                                    | Start quot                                                                                                    | e                                       |        |
|-----------------|----------------------------------------------------------------------------------------------------|---------|---------------|----------------------------------------------------------------------------------------------------|-------------------------------------------------------------------------------------------|-------------------------------------------|----------------------------------------------------------------------------------------------------|----------------------------------------------------------------------------------------------------|----------------------------------------------------------------------------------------------------|-----------------------------------------|--------|
|                 |                                                                                                    |         |               |                                                                                                    |                                                                                           |                                           |                                                                                                    |                                                                                                    |                                                                                                    |                                         |        |
| my submi        | ssions                                                                                                    |         | Incomp        | lete                                                                                                    | Completed                                                                                 |                                           | D. Enter se                                                                                                    | arch term                                                                                                    |                                                                                                    | 1                                       |        |
| Ap              | plicant                                                                                                    |         | State         | CO F                                                                                                    | Product(s)                                                                                |                                           | Date Completed Da                                                                                                    | te Uploaded                                                                                                    |                                                                                                    |                                         |        |
| JC              | SHUA CLARK                                                                                                    |         | IN            | M                                                                                                    | D21                                                                                       |                                           | 3/22/2021 3/2                                                                                                    | 22/2021 3:17:45 PM                                                                                                    | 1 3                                                                                                    |                                         |        |
| Vic             | ctor Hunderson II                                                                                                    |         | LA            | М                                                                                                    | D21                                                                                       |                                           | 3/18/2021 3/1                                                                                                    | 8/2021 5:03:09 PM                                                                                                    | 1                                                                                                    |                                         |        |
| S⊢              | ANNON KILTON                                                                                                    |         | KY            | м                                                                                                    | D21                                                                                       |                                           | 3/17/2021 3/2                                                                                                    | 2/2021 11:42:33 AM                                                                                                    | 1                                                                                                    |                                         |        |
|                 |                                                                                                    |         |               |                                                                                                    |                                                                                           |                                           |                                                                                                    |                                                                                                    |                                                                                                    |                                         |        |
| Sync 0          | Complete submissions wi                                                                                                    |         |               | that poin                                                                                                    | nt, all submissions                                                                       | can be accessed on t                      | the website.                                                                                                    |                                                                                                    |                                                                                                    |                                         | _      |
| MYENRO          | oller uat- das                                                                                                    | SHBOARD | at            | oplican                                                                                                    | t ar                                                                                      | oplicant                                  | the website.                                                                                                    |                                                                                                    |                                                                                                    |                                         | _      |
| Cylic           |                                                                                                    |         | at            |                                                                                                    | t ar                                                                                      |                                           | the website.                                                                                                    |                                                                                                    |                                                                                                    |                                         | -      |
| MYENR           | oller uat- das                                                                                                    | SHBOARD | at            | oplican                                                                                                    | t ar                                                                                      | oplicant<br>ate of birth                  |                                                                                                    |                                                                                                    |                                                                                                    |                                         | -      |
| MYENR           | OLLER UAT- DA:<br>agent #                                                                                                    | SHBOARD | X<br>Gu<br>at | oplican                                                                                                    | t ar<br>da<br>female                                                                      | oplicant<br>ate of birth                  |                                                                                                    | ٩٦                                                                                                    | nter Search                                                                                                    | Term                                    | -      |
| MYENRO<br>state | OLLER UAT- DA:<br>agent #                                                                                                    | SHBOARD | X<br>Gu<br>at | oplican<br>ender<br>male                                                                                            | t ar<br>da<br>female                                                                      | oplicant<br>ate of birth<br>X<br>complete |                                                                                                    | Q E                                                                                                    |                                                                                                    | Term                                    | -<br>× |
| MYENRO<br>state | OLLER UAT- DAS<br>agent ≠<br>ssions                                                                                                    | SHBOARD | X<br>Gu<br>at | oplican<br>ender<br>male<br>incom                                                                                   | t əş<br>da<br>female d                                                                    | oplicant<br>ate of birth<br>X<br>complete | Start New                                                                                                    | · · ·                                                                                                    | d                                                                                                    | ×                                       | -<br>× |
| MYENRO<br>state | OLLER UAT- DAS<br>agent #<br>ssions<br>Applicant                                                                                                    | SHBOARD | X<br>Gu<br>at | oplican<br>ender<br>male<br>incom                                                                                   | t ap<br>da<br>female 4<br>plete 6<br>CO Product(s                                         | oplicant<br>ate of birth<br>X<br>complete | Start New Date Completed                                                                                                    | Date Uploaded                                                                                                    | d<br>1:21 PM                                                                                                    | ×                                       | -<br>× |
| MYENRO<br>state | OLLER UAT- DAS<br>agent #<br>issions<br>Applicant<br>D D                                                                                                    | SHBOARD | X<br>Gu<br>at | oplican<br>ender<br>male<br>incom<br>State<br>IA                                                                    | t ap<br>da<br>female<br>plete<br>CO Product(a<br>M HI                                     | oplicant<br>ate of birth<br>X<br>complete | Date Completed<br>Feb 19, 2021                                                                                                    | Date Uploaded<br>2/22/2021 4:11                                                                                                    | d<br>1:21 PM<br>9:41 PM                                                                                                    | ×                                       | ×      |
| MYENRO<br>state | oller UAT- DAS<br>agent #<br>ssions<br>Applicant<br>D D<br>Kandy Sharp                                                                                                    | SHBOARD | X<br>Gu<br>at | incom<br>State<br>IA<br>OR                                                                                          | t ap<br>de<br>female<br>plete<br>CO Product(<br>M HI<br>M HI                              | oplicant<br>ate of birth<br>X<br>complete | Date Completed<br>Feb 19, 2021<br>Jan 29, 2021                                                                                                    | Date Uploaded<br>2/22/2021 4:11<br>1/29/2021 1:55                                                                                                    | d<br>1:21 PM<br>9:41 PM<br>7:16 PM                                                                                         | ×<br>×<br>×                             | -<br>× |
| MYENRO<br>state | OLLER UAT- DAS<br>agent #<br>ssions<br>Applicant<br>D D<br>Kandy Sharp<br>Bill Strater                                                                                                    | SHBOARD | X<br>Gu<br>at | incom<br>State<br>IA<br>OR                                                                                          | t ard<br>dr<br>female<br>plete CO<br>Product(<br>M<br>HI<br>M<br>HI<br>M<br>HI<br>M<br>HI | oplicant<br>ate of birth<br>X<br>complete | Date Completed<br>Feb 19, 2021<br>Jan 29, 2021<br>Jan 29, 2021                                                                                                    | Date Uploaded<br>2/22/2021 4:11<br>1/29/2021 1:59<br>1/29/2021 1:47                                                                                                    | d<br>1:21 PM<br>9:41 PM<br>7:16 PM<br>6:04 PM                                                                              | × × × ×                                 | ×      |
| MYENRO<br>state | OLLER UAT- DAS<br>agent #<br>ssions<br>Applicant<br>D D<br>Kandy Sharp<br>Bill Strater<br>Chris Law                                                                                                    | SHBOARD | X<br>Gu<br>at | oplican<br>ender<br>male<br>incom<br>State<br>IA<br>OR<br>IA<br>AZ                                                  | t app<br>di<br>female<br>plete<br>CO Producti(<br>M HI<br>M HI<br>M HI                    | oplicant<br>ate of birth<br>X<br>complete | Date Completed<br>Feb 19, 2021<br>Jan 29, 2021<br>Jan 29, 2021<br>Jan 29, 2021<br>Jan 25, 2021                                                                                                    | Date Uploaded           2/22/2021 4:11           1/29/2021 1:55           1/29/2021 1:47           1/29/2021 1:36                                                        | d<br>1:21 PM<br>9:41 PM<br>7:16 PM<br>6:04 PM                                                                              | x x x x x                               | -<br>× |
| MYENRO<br>state | OLLER UAT- DAS<br>agent #<br>ssions<br>Applicant<br>D D<br>Kandy Sharp<br>Bill Strater<br>Chris Law<br>Abigail Short                                                                                                    | SHBOARD | X<br>Gu<br>at | pplican<br>ender<br>male<br>State<br>IA<br>OR<br>IA<br>AZ<br>TX                                                     | t app<br>di<br>di<br>di<br>di<br>di<br>di<br>di<br>di<br>di<br>di<br>di<br>di<br>di       | oplicant<br>ate of birth<br>X<br>complete | Date Completed           Feb 19, 2021           Jan 29, 2021           Jan 29, 2021           Jan 29, 2021           Jan 28, 2021                                                                                                    | Date Uploaded           2/22/2021 4:11           1/29/2021 1:55           1/29/2021 1:47           1/29/2021 1:36                                                        | d<br>1:21 PM<br>9:41 PM<br>7:16 PM<br>6:04 PM<br>6:50 PM                                                                   | x x x x x                               | ×      |
| MYENRO<br>state | OLLER UAT- DAS<br>agent #<br>ssions<br>Applicant<br>D D<br>Kandy Sharp<br>Bill Strater<br>Chris Law<br>Abigail Short<br>Kandy Sharp                                                                                                  | SHBOARD | X<br>Gu<br>at | pplican<br>ender<br>male<br>incom<br>State<br>IA<br>OR<br>IA<br>AZ<br>TX<br>OR                                      | t app<br>di<br>di<br>di<br>di<br>di<br>di<br>di<br>di<br>di<br>di<br>di<br>di<br>di       | oplicant<br>ate of birth<br>X<br>complete | Date Completed<br>Feb 19, 2021<br>Jan 29, 2021<br>Jan 29, 2021<br>Jan 29, 2021<br>Jan 28, 2021<br>Jan 28, 2021                                                                                                    | Date Uploaded<br>2/22/2021 4:11<br>1/29/2021 1:59<br>1/29/2021 1:40<br>1/28/2021 2:40                                                                                    | d<br>1:21 PM<br>9:41 PM<br>7:16 PM<br>6:04 PM<br>6:50 PM                                                                   | x x x x x x                             | ×      |
| MYENRO<br>state | OLLER UAT- DAS<br>agent #<br>ssions<br>Applicant<br>D D<br>Kandy Sharp<br>Bill Strater<br>Chris Law<br>Abigail Short<br>Kandy Sharp<br>Carl Scott                                                                                    | SHBOARD | X<br>Gu<br>at | oplican<br>male<br>incom<br>State<br>IA<br>OR<br>IA<br>AZ<br>TX<br>OR<br>KS                                         | t app<br>di<br>di<br>di<br>di<br>di<br>di<br>di<br>di<br>di<br>di<br>di<br>di<br>di       | oplicant<br>ate of birth<br>X<br>complete | Date Completed<br>Feb 19, 2021<br>Jan 29, 2021<br>Jan 29, 2021<br>Jan 29, 2021<br>Jan 28, 2021<br>Jan 28, 2021<br>Jan 28, 2021                                                                                                    | Date Uploaded<br>2/22/2021 4:11<br>1/29/2021 1:59<br>1/29/2021 1:40<br>1/28/2021 2:40                                                                                    | d<br>1:21 PM<br>9:41 PM<br>7:16 PM<br>6:04 PM<br>6:50 PM<br>0:03 PM                                                        | x x x x x x x                           |        |
| MYENRO<br>state | OLLER UAT- DAS<br>agent #<br>SSIONS<br>Applicant<br>D D<br>Kandy Sharp<br>Bill Strater<br>Chris Law<br>Abigail Short<br>Kandy Sharp<br>Carl Scott<br>Bill Strater                                                                    | SHBOARD | X<br>Gu<br>at | incom<br>State<br>IA<br>OR<br>IA<br>AZ<br>TX<br>OR<br>KS<br>IA                                                      | t app<br>di<br>di<br>di<br>di<br>di<br>di<br>di<br>di<br>di<br>di<br>di<br>di<br>di       | oplicant<br>ate of birth<br>X<br>complete | Date Completed<br>Feb 19, 2021<br>Jan 29, 2021<br>Jan 29, 2021<br>Jan 28, 2021<br>Jan 28, 2021<br>Jan 28, 2021<br>Jan 28, 2021<br>Jan 28, 2021                                                                                                    | Date Uploade:<br>2/22/2021 4:11<br>1/29/2021 1:55<br>1/29/2021 1:41<br>1/28/2021 2:40<br>1/28/2021 2:40                                                                  | d<br>1:21 PM<br>9:41 PM<br>7:16 PM<br>6:04 PM<br>6:50 PM<br>0:03 PM                                                        | x x x x x x x x                         | ×      |
| MYENRO<br>state | OLLER UAT- DAS<br>agent #<br>SSIONS<br>Applicant<br>D D<br>Kandy Sharp<br>Bill Strater<br>Chris Law<br>Abigail Short<br>Kandy Sharp<br>Carl Scott<br>Bill Strater<br>Chris Law                                                       | SHBOARD | X<br>Gu<br>at | oplican<br>ender<br>male<br>State<br>IA<br>AZ<br>TX<br>OR<br>KS<br>IA<br>AZ                                         | t app<br>di<br>di<br>di<br>di<br>di<br>di<br>di<br>di<br>di<br>di<br>di<br>di<br>di       | oplicant<br>ate of birth<br>X<br>complete | Date Completed           Feb 19, 2021           Jan 29, 2021           Jan 29, 2021           Jan 28, 2021           Jan 28, 2021           Jan 28, 2021           Jan 28, 2021           Jan 28, 2021           Jan 28, 2021           Jan 28, 2021                                                                                                    | Date Uploade:<br>2/22/2021 4:1:<br>1/29/2021 1:5:<br>1/29/2021 1:3:<br>1/28/2021 2:4:<br>1/28/2021 2:2:<br>1/28/2021 2:2:<br>1/28/2021 2:2:                              | d<br>1:21 PM<br>9:41 PM<br>7:16 PM<br>6:04 PM<br>5:50 PM<br>0:03 PM<br>3:57 PM<br>2:22 PM                                  | K K K K K K K K                         | ×      |
| MYENRO<br>state | OLLER UAT- DAS<br>agent #<br>SSIONS<br>Applicant<br>D D<br>Kandy Sharp<br>Bill Strater<br>Chris Law<br>Abigail Short<br>Kandy Sharp<br>Carl Scott<br>Bill Strater<br>Chris Law<br>Malanie Davidson<br>Steve Garland                  | SHBOARD | X<br>Gu<br>at | poplican<br>ender<br>male<br>incom<br>IA<br>OR<br>IA<br>AZ<br>TX<br>OR<br>KS<br>IA<br>AZ<br>IL<br>NE                | t emaile app<br>data<br>data<br>data<br>data<br>data<br>data<br>data<br>d                 | oplicant<br>ate of birth<br>X<br>complete | Start New           Date Completed           Feb 19, 2021           Jan 29, 2021           Jan 29, 2021           Jan 28, 2021           Jan 28, 2021           Jan 28, 2021           Jan 28, 2021           Jan 28, 2021           Jan 28, 2021           Jan 28, 2021           Jan 28, 2021           Jan 28, 2021           Jan 28, 2021           Jan 20, 2021 | Date Uploade:<br>2/22/2021 41:1<br>1/29/2021 1:3<br>1/29/2021 1:4<br>1/28/2021 2:4<br>1/28/2021 2:4<br>1/28/2021 2:3<br>1/28/2021 2:3<br>1/28/2021 1:5<br>1/28/2021 1:5  | d<br>1:21 PM<br>9:41 PM<br>7:16 PM<br>6:04 PM<br>6:05 PM<br>0:03 PM<br>3:57 PM<br>2:22 PM<br>4:45 PM                       | x x x x x x x x x x                     | -<br>× |
| MYENRO<br>state | OLLER UAT- DAS<br>agent #<br>SSIONS<br>Applicant<br>D D<br>Kandy Sharp<br>Bill Strater<br>Chris Law<br>Ablgail Short<br>Kandy Sharp<br>Carl Scott<br>Bill Strater<br>Chris Law<br>Malanie Davidson<br>Steve Garland<br>Grace Abraham | SHBOARD | X<br>Gu<br>at | polican<br>ender<br>male<br>incom<br>istate<br>iA<br>OR<br>iA<br>AZ<br>IA<br>KS<br>IA<br>AZ<br>IL<br>IL<br>NE<br>IA | t app<br>da<br>da<br>da<br>da<br>da<br>da<br>da<br>da<br>da<br>da<br>da<br>da<br>da       | oplicant<br>ate of birth<br>X<br>complete | Start New           Date Completed           Feb 19, 2021           Jan 29, 2021           Jan 29, 2021           Jan 28, 2021           Jan 28, 2021           Jan 28, 2021           Jan 28, 2021           Jan 28, 2021           Jan 28, 2021           Jan 28, 2021           Jan 20, 2021           Jan 20, 2021           Jan 20, 2021                        | Date Uploade:<br>2/22/2021 41:1<br>1/29/2021 1:3<br>1/29/2021 1:4<br>1/28/2021 2:4<br>1/28/2021 2:4<br>1/28/2021 2:3<br>1/28/2021 2:3<br>1/28/2021 1:5<br>1/28/2021 1:24 | d<br>1:21 PM<br>9:41 PM<br>7:16 PM<br>6:00 PM<br>6:50 PM<br>0:03 PM<br>0:03 PM<br>2:22 PM<br>2:22 PM<br>4:45 PM            | K X X X X X X X X X X X X X X X X X X X | ×      |
| MYENRO<br>state | OLLER UAT- DAS<br>agent #<br>SSIONS<br>Applicant<br>D D<br>Kandy Sharp<br>Bill Strater<br>Chris Law<br>Abigail Short<br>Kandy Sharp<br>Carl Scott<br>Bill Strater<br>Chris Law<br>Malanie Davidson<br>Steve Garland                  | SHBOARD | X<br>Gu<br>at | poplican<br>ender<br>male<br>incom<br>IA<br>OR<br>IA<br>AZ<br>TX<br>OR<br>KS<br>IA<br>AZ<br>IL<br>NE                | t emaile app<br>data<br>data<br>data<br>data<br>data<br>data<br>data<br>d                 | oplicant<br>ate of birth<br>X<br>complete | Start New           Date Completed           Feb 19, 2021           Jan 29, 2021           Jan 29, 2021           Jan 28, 2021           Jan 28, 2021           Jan 28, 2021           Jan 28, 2021           Jan 28, 2021           Jan 28, 2021           Jan 28, 2021           Jan 28, 2021           Jan 28, 2021           Jan 28, 2021           Jan 20, 2021 | Date Uploade:<br>2/22/2021 41:1<br>1/29/2021 1:3<br>1/29/2021 1:4<br>1/28/2021 2:4<br>1/28/2021 2:4<br>1/28/2021 2:3<br>1/28/2021 2:3<br>1/28/2021 1:5<br>1/28/2021 1:5  | d<br>1:21 PM<br>9:41 PM<br>7:16 PM<br>6:04 PM<br>6:50 PM<br>0:03 PM<br>2:22 PM<br>2:22 PM<br>4:45 PM<br>4:35 PM<br>3:40 AM | x x x x x x x x x x                     | ×      |

**Note:** If there is no date listed in the **Date Uploaded** field, the application has **NOT** been sent to the home office. Click **Sync/Update** to upload the application to Medico.

## Searching the dashboard

The Dashboard screen has a search feature that will allow you to find a client's application, both in the **Incomplete Submissions** and **Complete Submissions** sections.

| Parl 🗢                   |              |          |                     | 8:30.PM                    |                              | a tana      |
|--------------------------|--------------|----------|---------------------|----------------------------|------------------------------|-------------|
| Dashboard<br>state<br>IA | agent number | zip code | applicant<br>gender | applicant<br>date of birth |                              | Start guote |
| my subm                  | nissions     |          | Incomplete          | Completed                  | Q. Enter search term         |             |
| A                        | Applicant    |          | State CO P          | roduct(s)                  | Date Completed Date Uploaded |             |
| J                        | OSHUA CLARK  |          | IN M E              | 021                        | 3/22/2021 3/22/2021 3:17:45  | PM 🖾        |

Click in the **Search** field of the section desired and enter the search criteria. The search feature will look for all information that is available on this screen. Use specific details (i.e. client last name), if available, to narrow down the search. But, if only partial information is known, you can do a broad search.

## **Navigating MyEnroller screens**

The MyEnroller has several features that appear on every screen.

| MYENROLLER                                 |                   |           | Online       |                               |               |         |
|--------------------------------------------|-------------------|-----------|--------------|-------------------------------|---------------|---------|
| APPLICANT QUOTE DETAILS     household disc | ount              |           |              |                               |               |         |
| Email Quote Print Quote Yes N              | 0                 |           |              |                               |               |         |
|                                            | pref eff date:    |           |              |                               | ▼ amt: \$0.00 |         |
| Redicare supplement                        | prer en date:     | 4/1/2021  | Monthly      | <ul> <li>BankDraft</li> </ul> | am: 50.00     |         |
| dental                                     | pref eff date:    | 4/1/2021  | Monthly      | ▼ BankDraft                   | ▼ amt: \$0.00 |         |
| 🙏 cancer                                   | pref eff date:    | 4/1/2021  | Monthly      | ▼ BankDraft                   | ▼ amt: \$0.00 |         |
| 🔅 hospital indemnity                       | pref eff date:    | 4/1/2021  | Monthly      | ▼ BankDraft                   | ▼ amt: \$0.00 |         |
|                                            |                   |           |              |                               |               |         |
|                                            |                   |           |              |                               |               |         |
|                                            |                   |           |              |                               |               |         |
|                                            |                   |           |              |                               |               |         |
|                                            |                   |           |              |                               |               |         |
|                                            | Quarterly: \$0.00 |           | nual: \$0.00 | Annual: \$0.0                 | 00            |         |
| Navigation                                 | Save              | and Close | हिन् Retu    | rn to Quote                   | Ν             | lext (= |

## Navigation

The "Navigation" button allows you to toggle between screens you have visited during the quote/application. When you tap on the arrow next to "Show Navigation Menu," you get a list of the screen names that you have visited. You are not allowed to jump forward. Once you hit "Next" at the bottom of the screen, it will be added to the list.

To go to a specific page/screen, just tap on it.

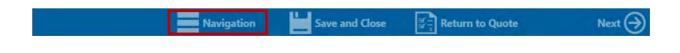

#### Save and close

The "Save and Close" feature allows you to save the quote or application on the page that you are currently on and close the program.

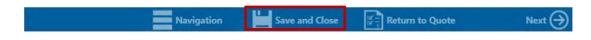

#### **Return to quote**

The "Return to Quote" feature allows you to return to the quote page to alter your quote or to add an additional product to your quote.

| Navigation | Save and Close | Return to Quote | Next 🄿 |
|------------|----------------|-----------------|--------|
|            |                |                 |        |

## **Progress bar**

A progress bar is located in the top right corner of the screen. The progress bar tracks your progress through the screens on the application.

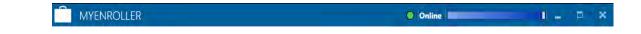

## **Previous button**

The "Previous" button allows you to go back one screen at a time.

| Previous Navigation 🔚 Save and Close 🔄 Return to Quote Next 会 |  |
|---------------------------------------------------------------|--|
|---------------------------------------------------------------|--|

## Next button

The "Next" button allows you to go to the next page.

#### **IMPORTANT NOTE:** Every time you tap "Next," the information is **AUTOMATICALLY** saved.

|  | Previous | Navigation | Save and Close | Return to Quote | Next 🔿 |
|--|----------|------------|----------------|-----------------|--------|
|--|----------|------------|----------------|-----------------|--------|

## **Policy information**

**NOTE**: Required fields have a bright blue background. That information is required for the quote. Other information that is required for the application may not be necessary here but will be required on future screens.

## **Missing information/required fields**

If there are any errors or missing information, you will not be allowed to move to the next screen until the errors are fixed or missing fields are completed. Any required fields that are missing information or have an error will appear with a red box around them.

## Product quote screen

**REPRESENTATIVE NOTE:** MyEnroller will allow you to have different effective dates, different premium modes, and different premium payment methods by product when you're entering multiple product quotes for the same client.

Once you have completed the demographic information by providing the State Applicant Resides, Agent #, ZIP Code, Gender, and Date of Birth, you will be presented with the Product Quote Screen. Only the products that are available in that particular state for that specific date of birth will be visible.

| Screen ID: 0          |                                                                                                    | Call One          |                     | F 1.00.0       |
|-----------------------|----------------------------------------------------------------------------------------------------|-------------------|---------------------|----------------|
| applicant quote       | the second second second second second second second second second second second second second second second se |                   |                     |                |
| Email Quote           | Print Quote house                                                                                               | ehold discount    |                     |                |
| ust select a product. | ×                                                                                                    |                   |                     |                |
| See medica            | are supplement                                                                                                  |                   | Monthly             | BankDraft      |
| dental                |                                                                                                    |                   | Monthly             | BankDraft      |
| X cancer              |                                                                                                    |                   | Monthly             | BankDraft      |
| hospit                | al indemnity                                                                                                    |                   | Monthly             | BankDraft      |
|                       |                                                                                                    |                   |                     |                |
| remium Totals By Mode | Monthly: \$0.00                                                                                                 | Quarterly: \$0.00 | Semi-Annual: \$0.00 | Annual: \$0.00 |
|                       | Navigation                                                                                                    | Save and Close    |                     | Next 🅣         |

## **Multiple product quotes**

MyEnroller allows you to quote one product or multiple products at the same time by giving individual premiums for each product and totaling the premium for them.

| MYENROLLER                |                  |                   | C            | Online                     | ×                        |
|---------------------------|------------------|-------------------|--------------|----------------------------|--------------------------|
| O APPLICANT QUOTE DETAILS | househol         | ld discount       |              |                            |                          |
| Email Quote Print (       | Quote Yes        | No                |              |                            |                          |
|                           |                  |                   |              |                            |                          |
| 🧹 🯹 dental                |                  | pref eff date: 4/ | 1/2021 14 N  | Nonthly <b>T</b> BankDraft | ▼ amt: \$36.80 ▲         |
| Add spouse                | Add multiple     | policy discount 🕕 |              |                            |                          |
| Plans:                    |                  | policy discount   |              | Optional Riders:           |                          |
| Gold                      | I                | Platinum          |              | Calendar Yr Max Buyup b    | enefit rider \$11.95     |
| \$1,000 Annual I          | Max              | \$1,000 Annual    | Max          | Calendar Yr Max Carry-ov   | ver benefit rider \$7.97 |
| amount: \$36.80           |                  | amount: \$39.79   |              |                            |                          |
| Gold                      | I                | Platinum          |              |                            |                          |
| \$1,500 Annual I          | Max              | \$1,500 Annual    | Max          |                            |                          |
| amount: \$46.00           |                  | amount: \$49.78   |              |                            |                          |
| 🗸 🎗 cancer                |                  | pref eff date: 4/ | 1/2021 14 N  | Nonthly <b>v</b> BankDraft | amt: \$48.00             |
| Premium Totals By Mode    | Monthly: \$84.80 | Quarterly: \$0.00 | Semi-Annual: | \$0.00 Annual: \$0.00      |                          |
|                           | Navigatio        | on Save an        | ld Close ਕਿ  | Return to Quote            | Next 🔿                   |

## **Household discount**

Medico offers a household discount on several products. To select it, click on the "Household Discount" button. The premium with the household discount included will appear on the product line.

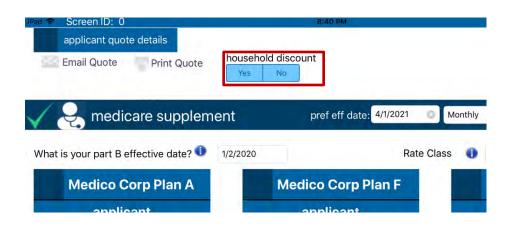

## **Payment mode**

You can select the payment mode: monthly, quarterly, semi-annually, or annually. **Note:** If quoting multiple products, you have the option to select different premium modes by product.

| Rue 🌩 Screen ID: 0                  | 5-41 PM                 | 0.1.000                          |
|-------------------------------------|-------------------------|----------------------------------|
| applicant quote details             |                         |                                  |
| Email Quote Print Quote             | household discount      |                                  |
| V 🕹 medicare supplem                | pref eff date: 4/1/2021 | Monthly BankDraft arnt: \$106.96 |
| What is your part B effective date? | 1/2/2020 Rate           | Class 🕕 Preferred                |
| Medico Corp Plan A                  | Medico Corp Plan F      | Medico Corp Plan G               |
| applicant                           | applicant               | applicant                        |
| rate class: preferred               | rate class: preferred   | rate class: preferred            |
| Amount: \$108.76                    | Amount: \$160.91        | Amount: \$106.96                 |
|                                     | Done                    | Close                            |
| 500                                 |                         |                                  |
|                                     |                         |                                  |
|                                     |                         |                                  |
|                                     | Monthly                 |                                  |
|                                     | Quarterly               |                                  |
|                                     | Americanian             |                                  |

## **Payment method**

You can select the payment method. If quoting multiple products, you have the option to select different payment methods by product.

| iñad 🎓 Screen ID: 0                 | 8-41 PM                     | 0.1465                         |
|-------------------------------------|-----------------------------|--------------------------------|
| applicant quote details             |                             |                                |
| Email Quote Print Quote             | household discount          |                                |
|                                     | Tes NU                      |                                |
| V 喿 medicare supplem                | ent pref eff date: 4/1/2021 | Monthly BankDraft amt \$106.96 |
| What is your part B effective date? | 1/2/2020 Rate               | Class i Preferred              |
| What is your purt b checkive dute   | 12020                       |                                |
| Medico Corp Plan A                  | Medico Corp Plan F          | Medico Corp Plan G             |
| applicant                           | applicant                   | applicant                      |
| rate class: preferred               | rate class: preferred       | rate class: preferred          |
| Amount: \$108.76                    | Amount: \$160.91            | Amount: \$106.96               |
|                                     |                             |                                |
|                                     | Done                        | Close                          |
| 500                                 |                             |                                |
|                                     |                             |                                |
|                                     |                             |                                |
|                                     |                             |                                |
|                                     | BankDraft                   |                                |
|                                     | CreditGard                  |                                |
|                                     |                             |                                |
|                                     |                             |                                |

## Email and print quote option

With MyEnroller, you have the option to email or print a quote for the applicant.

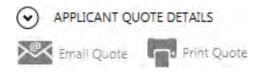

#### Email quote option

If you select the "Email Quote" button, you will be asked to enter the applicant's first name, last name, and email address before selecting the "Send Quote" button. The Outline of Coverage and product brochures will automatically be included in the email that is sent, if applicable.

|                                                 | Email Quote                    |                                  |
|-------------------------------------------------|--------------------------------|----------------------------------|
| Applicant First Name:                           |                                |                                  |
| Applicant Last Name:                            |                                |                                  |
| Applicant Email Address:                        |                                |                                  |
| The Outline of Coverage and proc<br>applicable. | luct brochures will automatica | lly be included in the email, if |
| Medicare Supplement Plans                       | Medico Corp Plan A             | Medico Corp Plan F               |
|                                                 | Medico Corp Plan G             | Medico Corp Plan N               |
| Email Message                                   |                                |                                  |
| Please see your insurance quote                 | as provided by agent, MEDICO   | TEST FMO.                        |
| Cancel                                          |                                | Send Email                       |

#### **Print quote option**

You can print the quote by entering the applicant's first and last names and selecting the "View PDF" button. A copy of the quote will appear in a PDF format, which you can print.

|                           | Print Quote        |                    |
|---------------------------|--------------------|--------------------|
| Applicant First Name:     |                    |                    |
| Applicant Last Name:      |                    |                    |
| Medicare Supplement Plans | Medico Corp Plan A | Medico Corp Plan F |
|                           | Medico Corp Plan G | Medico Corp Plan N |

#### Sample of Email

Sample of Printed Copy of Quote

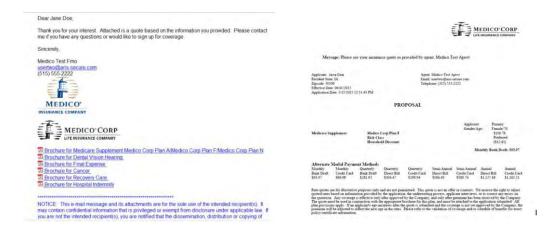

At this point, if you want to continue and begin an enrollment, click on the "Next" button.

| MYENROLLER                                                        |                                | Online                          | . <b>- x</b> |
|-------------------------------------------------------------------|--------------------------------|---------------------------------|--------------|
| APPLICANT QUOTE DETAILS                                           | e .                            |                                 |              |
| household c                                                       | No                             |                                 |              |
|                                                                   |                                |                                 |              |
|                                                                   |                                |                                 |              |
| V 😞 medicare supplement                                           | pref eff date: 4/1/2021 14     | Monthly   BankDraft   amt: \$10 |              |
|                                                                   |                                |                                 |              |
| What is your part B effective date                                | 01/01/2020 ×                   | Rate Class: 🌗 Preferred         | •            |
| Medico Corp Plan A                                                | Medico Corp Plan F             | Medico Corp Plan G              |              |
|                                                                   |                                |                                 |              |
| applicant                                                         | applicant                      | applicant                       |              |
| rate class: preferred                                             | rate class: preferred          | rate class: preferred           |              |
| amount: \$108.76                                                  | amount: \$160.91               | amount: \$106.96                |              |
|                                                                   |                                |                                 |              |
|                                                                   |                                |                                 |              |
| Medico Corp Plan N                                                |                                |                                 |              |
| applicant                                                         |                                |                                 |              |
| rate class: preferred<br>Premium Totals By Mode Monthly: \$106.96 | Quarterly: \$0.00 Semi-Annual: | \$0.00 Annual: \$0.00           | •            |
|                                                                   |                                |                                 |              |
| Navigation                                                        | Save and Close                 | 쯓금, Return to Quote             |              |

## Taking an application with MyEnroller

The application process is similar for all Medico products that are available on MyEnroller. This step-by-step process will give you an example of completing an underwritten Medicare Supplement application.

#### **Preferred rate screen**

Questions that require answers are shaded in bright blue throughout the application process — a timesaver that ensures accuracy.

| Scre      | en ID: 1      |                        | 8                   | AS RMI           |           | @ § 1881 |
|-----------|---------------|------------------------|---------------------|------------------|-----------|----------|
| ms - vou  | may be eligib | le for preferred rates |                     |                  |           |          |
| Applicant | 10.00         |                        |                     |                  |           |          |
| Yes       | No            | Are you eligible for   | Open Enrollmen      | t? 🕕             |           |          |
| Yes       | 710           | Are you eligible for   | Guaranteed Issu     | je? 🕕            |           |          |
| Ves       | No            | Have you used toba     | acco in any form ir | the past 2 years | ?         |          |
| Height    | Weight        | Rate Class             |                     |                  |           |          |
|           |               | Preferred              |                     |                  |           |          |
| Please Re | view Your Pro | oduct Selections       |                     |                  |           |          |
| Client    |               |                        | Rate                | Payment          |           |          |
| Medico    | Corp Plan G   |                        | \$106.96            | Monthly          | BankDraft |          |
|           |               |                        |                     |                  |           |          |
|           |               |                        |                     |                  |           |          |
|           |               |                        |                     |                  |           |          |
|           |               |                        |                     |                  |           |          |
|           |               |                        |                     |                  |           |          |
|           |               |                        |                     |                  |           |          |
|           |               | _                      |                     | _                |           |          |
|           |               |                        |                     |                  |           |          |

## **Household discount**

| Screen ID: 2                                          |                | B 42 PM                                                                                                    | 9 LIN 1 |
|-------------------------------------------------------|----------------|----------------------------------------------------------------------------------------------------|---------|
| ms - household discour<br>Applies to Medicare Suppler |                | nly.                                                                                                    |         |
| over 18 years of age, reg                             | gardless of w  | licant lives in the same household with another person<br>hether both sign up for coverage with Medico Corp Life<br>plied to the premium rates. |         |
| Yes No Do yo                                          | ou live in the | same household with another person who is over the age of 18?                                                                                   |         |
| If "Yes" to the question                              | above, please  | e complete the following.                                                                                                    |         |
| First Name                                            | м              | Last Name                                                                                                    |         |
|                                                       | -              |                                                                                                    |         |
|                                                       |                |                                                                                                    |         |
|                                                       |                |                                                                                                    |         |
|                                                       |                |                                                                                                    |         |
|                                                       |                |                                                                                                    |         |
|                                                       |                |                                                                                                    |         |
|                                                       |                |                                                                                                    |         |
|                                                       |                |                                                                                                    |         |
|                                                       |                |                                                                                                    |         |
|                                                       |                |                                                                                                    |         |
|                                                       |                |                                                                                                    |         |
|                                                       |                |                                                                                                    |         |

#### **General information**

Fill in the applicant's demographic information, read the "Applicant Agreement" to the applicant, and check the box before proceeding.

**REPRESENTATIVE NOTE:** Required information for the quote or enrollment has a bright blue background. Other information that is required for the application may not be necessary here but will be required on future screens.

| Screen ID; 3                                                                     | 81                            | 92.7M                                   |                     | ÷ # 1784         |
|----------------------------------------------------------------------------------|-------------------------------|-----------------------------------------|---------------------|------------------|
| part a: general information<br>First Name:                                       | Middle Initial:               | Last Name:                              |                     | Cutting (For the |
| First Name:                                                                      | Middle Initial:               | Last Name:                              |                     | Suffix: (Ex. Ji  |
| Home Address                                                                     | City                          | State                                   | Zip Code            |                  |
|                                                                                  |                               | IA                                      | 50009               |                  |
| Phone Alternat                                                                   | Dhama                         |                                         |                     |                  |
| Phone Alternat                                                                   | e Phone                       |                                         |                     |                  |
|                                                                                  |                               |                                         |                     |                  |
|                                                                                  |                               |                                         |                     |                  |
|                                                                                  |                               |                                         |                     |                  |
|                                                                                  |                               |                                         |                     |                  |
| have read the following state                                                    | ment to the applicant and re- | ceived agreement:                       |                     |                  |
| The information furnished                                                        | ment to the applicant and red | Contract of the Section of the Contract | ecorded to the best | of               |
| I have read the following stated<br>The information furnished<br>your knowledge. |                               | Contract of the Section of the Contract | ecorded to the best | of               |
| The information furnished                                                        |                               | Contract of the Section of the Contract | ecorded to the best | of               |
| The information furnished                                                        |                               | Contract of the Section of the Contract | ecorded to the best | of               |

#### **Guaranteed acceptance**

|                             | : 5            | L BASIPA                                                                                                    |                                                                                                    |
|-----------------------------|----------------|----------------------------------------------------------------------------------------------------|----------------------------------------------------------------------------------------------------|
| - you may be                | guaranteed a   | cceptance                                                                                                    |                                                                                                    |
| ssue of a Medica            | are supplement | alth insurance coverage and received a notice from your prior insurer<br>insurance policy, or that you had certain rights to buy such a policy, y<br>pplemental plans. Please include a copy of the notice from your prior i | ou may be guaranteed acceptance in                                                                                                    |
| o the best of y<br>oplicant | our knowledg   | je.                                                                                                    |                                                                                                    |
| Yes                         | No             | Are you within 6 months of your 65th birthday?                                                                                                    | MEDICARE HEALTH INSURANCE                                                                                                    |
| TES                         | No             | Did you enroll in Medicare Part B in the last 6 months?                                                                                                    | JOHN L SMITH                                                                                                    |
| 1/2/2020                    | 0,             | What is your Part B effective date? 0                                                                                                    | Here are functional and the function of the function of the fu |
|                             |                | Please enter your Medicare Claim number                                                                                                    | HOSPITAL (PART A) 03-01-2016<br>MEDICAL (PART B) 03-01-2016                                                                                                    |
|                             |                |                                                                                                    |                                                                                                    |

| Previous | Navigation    | Save and Close   | Return to Quote       | Nest ()                   |
|----------|---------------|------------------|-----------------------|---------------------------|
| <b>O</b> | - Anorganisan | Salve allo evole | are macanin to equate | Contraction (Contraction) |

#### **Insurance information**

#### Part 1

Other questions may be triggered based on the applicant's answer to the initial question.

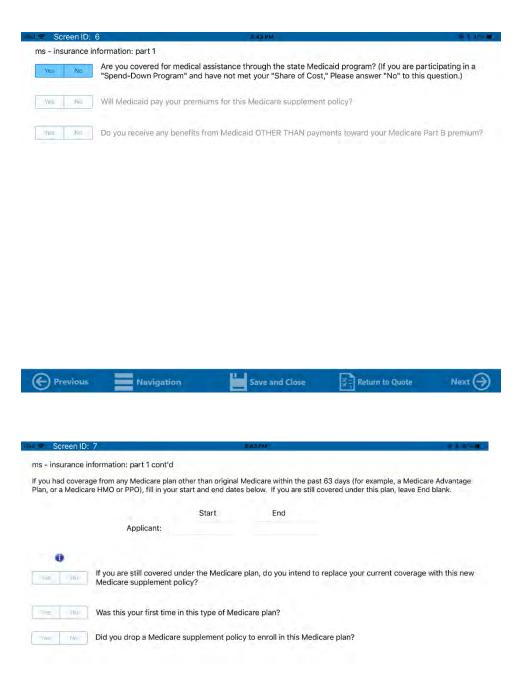

| Previous | Navigation | Save and Close | Beturn to Quote | Nest 🕣 |
|----------|------------|----------------|-----------------|--------|
|----------|------------|----------------|-----------------|--------|

#### **Insurance information**

#### Part 2

Complete this screen if the applicant is going to be replacing an existing Medicare Supplement policy. If they will be replacing an existing Medicare Supplement, select "Yes," enter in the company and plan type, and answer "Do you intend to replace your existing Medicare Supplement?" question.

| Screen ID: 8       | P                               | E 43 PM                       |                              | 18840.0 |
|--------------------|---------------------------------|-------------------------------|------------------------------|---------|
| ms - insurance inf | ormation: part 2                |                               |                              |         |
| Yes No             | Do you have another Medicar     | e supplement policy in force? |                              |         |
| Company            |                                 |                               |                              |         |
|                    | If 'Yes,' with which o          | ompany?                       |                              |         |
| Plan Type          |                                 |                               |                              |         |
|                    | What plan?                      |                               |                              |         |
|                    |                                 |                               |                              |         |
| Yes Na             | If so, do you intend to replace | your current Medicare supplem | ent policy with this policy? |         |
|                    |                                 |                               |                              |         |
|                    |                                 |                               |                              |         |
|                    |                                 |                               |                              |         |
|                    |                                 |                               |                              |         |
|                    |                                 |                               |                              |         |
|                    |                                 |                               |                              |         |
|                    |                                 |                               |                              |         |

#### **Insurance information**

#### Part 3 (Special Enrollment Period)

Complete the required question that asks whether the applicant had coverage under any other health insurance within the past 63 days. If "No," continue to the next page.

| <ul> <li>Screen ID: 9</li> </ul> |                                                                     | 0.44 PM                         |                                                                      | 81186         |
|----------------------------------|---------------------------------------------------------------------|---------------------------------|----------------------------------------------------------------------|---------------|
| ms - insurance inform            | ation: part 3                                                       |                                 |                                                                      |               |
|                                  | e you had coverage under any o<br>loyer, union, or individual plan) |                                 | n the past 63 days? (For example                                     | , an          |
| Company                          |                                                                     |                                 |                                                                      |               |
|                                  | If 'Yes,' with which compa                                          | any?                            |                                                                      |               |
| Plan Type                        |                                                                     |                                 |                                                                      |               |
|                                  | If 'Yes,' what kind of polic                                        | cy?                             |                                                                      |               |
|                                  |                                                                     |                                 |                                                                      |               |
| What are your dates o            | coverage under the other poli                                       | cy? (If you are still covered u | nder the other policy, leave 'End I                                  | Date' blank.) |
|                                  | Start Date                                                          | End Date                        |                                                                      |               |
|                                  |                                                                     |                                 |                                                                      |               |
|                                  |                                                                     |                                 |                                                                      |               |
| insu                             |                                                                     | re eligible for Guaranteed Iss  | lid you receive notice from that<br>sue of a Medicare Supplement ins | urance 🗿      |
| f 'No', please provide           | an explanation.                                                     |                                 |                                                                      |               |
|                                  |                                                                     |                                 |                                                                      |               |
|                                  |                                                                     |                                 |                                                                      |               |
|                                  |                                                                     |                                 |                                                                      |               |
|                                  |                                                                     |                                 |                                                                      |               |
|                                  |                                                                     |                                 |                                                                      |               |
|                                  |                                                                     |                                 |                                                                      |               |

## Notice to applicant regarding replacement

If the applicant currently has a Medicare Supplement or Medicare Advantage plan and is replacing that coverage with a Medico Medicare Supplement policy, complete this screen.

| MYENROLLER                                                                                                    | ● Online ■                                                                                                    |
|----------------------------------------------------------------------------------------------------|----------------------------------------------------------------------------------------------------|
| ms - notice to applicant regarding replacement of medicare<br>According to your application or information you have furnished , you intend to terminate existi<br>issued by Medico Corp Life Insurance Company. Your new policy will provide 30 days within whi | ng Medicare Supplement or Medicare Advantage insurance and replace it with a policy to be<br>ch you may decide without cost whether you desire to keep the policy. |
| You should review this new coverage carefully. Compare it with all accident and sickness coverage<br>Supplement coverage is a wise decision, you should terminate your present Medicare Suppleme<br>sickness coverage you have that may duplicate this policy.  |                                                                                                    |
| STATEMENT TO APPLICANT BY ISSUER OR PRODUCER                                                                                                    |                                                                                                    |
| I have reviewed your current medical or health insurance coverage. To the best of my knowledge<br>applicable, Medicare Advantage coverage because you intend to terminate your existing Medica<br>is being purchased for the following reason. (Check One):     |                                                                                                    |
| Applicant                                                                                                    |                                                                                                    |
| Additional benefits.                                                                                                    |                                                                                                    |
| No change in benefits, but lower premiums.                                                                                                    |                                                                                                    |
| Fewer benefits and lower premiums.                                                                                                    |                                                                                                    |
| My plan has outpatient prescription drug coverage and I am enrolling in Part D.                                                                                                    |                                                                                                    |
| Disenrollment from a Medicare Advantage plan.                                                                                                    |                                                                                                    |
| Other.                                                                                                    |                                                                                                    |
| Other Details:                                                                                                    | Disenrollment Please Explain:                                                                                                    |
|                                                                                                    |                                                                                                    |
| Previous Navigation Save at                                                                                                    | nd Close 🔄 Return to Quote Next 🔿                                                                                                    |

#### **Medical information**

Complete the medical information sections of the application. If any of questions 1-4 is answered "Yes," the applicant is not eligible for coverage.

| case answer    | the following questions to the best of your knowledge.                                                                                                    |
|----------------|----------------------------------------------------------------------------------------------------|
| Within the pas | st 5 years, have you:                                                                                                    |
| Nes No         | (a) had or been treated for or diagnosed as having diabetes requiring insulin or with<br>complications?                                                                                                    |
| Wes No         | (b) had or been treated for or advised to have a bone marrow or organ transplant?                                                                                                    |
| Yes) No        | (c) had or been treated for or diagnosed by a member of the medical profession as having Acquired<br>Immune Deficiency Syndrome (AIDS), AIDS-related complex (ARC) or tested positive for Human<br>Immunodeficiency Virus (HIV)? |
| Within the pa  | st 2 years have you:                                                                                                    |
| Ves No         | (a) had or been treated for or diagnosed as having internal cancer, leukemia, melanoma,<br>Hodgkin's Disease or lymphoma?                                                                                                    |
|                | and a first of a second second states and a second second second second second second second states and                                                                                                    |
| Ves No         | (b) had or been treated for or diagnosed as having Amyotrophic Lateral Sclerosis (ALS),<br>Parkinson's or Multiple or Lateral Sclerosis?                                                                                         |
| Ves No         |                                                                                                    |
|                | Parkinson's or Multiple or Lateral Sclerosis?<br>(c) had or been treated for or diagnosed as having cirrhosis of the liver, Hepatitis C, chronic renal                                                                           |
|                |                                                                                                    |

#### Medications

List all medications taken within the last 12 months. If the applicant has none, check "None." Medico has included a quick find feature. When you start typing the medication's name, a list of prescriptions will appear, and you can select the correct one.

|                                  | mation                       |                                      |                  |  |
|----------------------------------|------------------------------|--------------------------------------|------------------|--|
| we you taken any medication in t | ve last 12 months? (if none, | check none):                         |                  |  |
| (A)(B)(C)                        | (D)(E)(F                     | )(G)(H)(I)(J                         | (K)(L)(M)(#      |  |
| XXX                              | XXX                          |                                      |                  |  |
| NOP                              | QRS                          |                                      | VXVZ             |  |
|                                  |                              |                                      |                  |  |
| rescription Name: Plea           | se Press A Letter Above      | To Retrieve List Of Drugs That Start | With That Letter |  |
| iagnosis/Condition:              |                              |                                      |                  |  |
|                                  |                              |                                      |                  |  |
| None                             | Add Drug Info                | Update Drug Info                     |                  |  |
| MEDICATION                       |                              | DIAGNOSIS/CONDITIC                   | DN               |  |
|                                  |                              |                                      |                  |  |
|                                  |                              |                                      |                  |  |
|                                  |                              |                                      |                  |  |
|                                  |                              |                                      |                  |  |
|                                  |                              |                                      |                  |  |
|                                  |                              |                                      |                  |  |
|                                  |                              |                                      |                  |  |

#### **Payment summary**

|                                                             |                         | 2016 P              | 40 -                     |                             | 8 8 MPL       |
|-------------------------------------------------------------|-------------------------|---------------------|--------------------------|-----------------------------|---------------|
| ayment summary                                              |                         |                     |                          |                             |               |
| Medicare Supplement Initial                                 | Premium                 |                     |                          |                             |               |
| ayment Modal:                                               |                         |                     |                          |                             |               |
| Monthly                                                     |                         |                     |                          |                             |               |
| ayment Method:                                              |                         |                     |                          |                             |               |
| BankDraft                                                   |                         |                     |                          |                             |               |
|                                                             |                         |                     |                          |                             |               |
|                                                             |                         |                     |                          |                             |               |
| *Payment method and modal se<br>return to the quote screen. | lections on this page o | nly apply to MedSup | op products. If you need | I to change other products, | click here to |
|                                                             |                         |                     |                          |                             |               |
| Nedico                                                      |                         |                     |                          |                             |               |
| <b>Medico</b><br>Product                                    | TOTALS                  | MODE                | METHOD                   |                             |               |
| Medico                                                      | TOTALS<br>\$106.96      | MODE<br>Monthly     | METHOD<br>BankDraft      |                             |               |
| <b>Medico</b><br>Product                                    |                         |                     |                          |                             |               |
| <b>Medico</b><br>Product                                    |                         |                     |                          |                             |               |
| <b>Medico</b><br>Product                                    |                         |                     |                          |                             |               |
| <b>Medico</b><br>Product                                    |                         |                     |                          |                             |               |

#### **Application agreement**

Select how the document, "A Guide to Health Insurance for People with Medicare" will be provided to the applicant. Also select "Policy Delivery Options" as "Applicant" or "Producer" (applicable in most states).

| 🕬 🕈 Screen ID: 3                                                                                 | 7                                                                                                    | E-MB PM1                                                                                                    |                                                                                                    | 19-18 and 10                                                      |
|--------------------------------------------------------------------------------------------------|----------------------------------------------------------------------------------------------------|----------------------------------------------------------------------------------------------------|----------------------------------------------------------------------------------------------------|-------------------------------------------------------------------|
| ms - application ag                                                                              | greement                                                                                                    |                                                                                                    |                                                                                                    |                                                                   |
| solely and entirely in<br>attached. If I am not<br>issued to me if I hav<br>have a right to have | n reliance on my answers to the c<br>t applying during "Open Enrollme<br>ve answered "Yes" to any of ques<br>this policy issued to me if I have | any(the Company) for a <b>Medicare S</b><br>questions. This application will becon<br>nt" or not eligible for a Guaranteed I<br>tions 1 through 4 in the General Hee<br>answered "Yes" to any of questions<br>not eligible for a Guaranteed Issue. | me a part of any policy to which<br>Issue, I do not have a right to ha<br>alth Information Part above. I al<br>A through D in the Medical Hea | this form is<br>ave this policy<br>so may not<br>alth Information |
| I have read and agr                                                                              | ee:                                                                                                    |                                                                                                    |                                                                                                    |                                                                   |
|                                                                                                  |                                                                                                    | approved by the Company, the fi<br>orrectly recorded to the best of my                                                                                                    |                                                                                                    | licy is delivered.                                                |
| - If requested, I will                                                                           | I complete a recorded telephone                                                                                                    | call with a company representative                                                                                                    | e as part of the underwriting pr                                                                                                    | ocess.                                                            |
|                                                                                                  |                                                                                                    | ne period the policy is in force, by c<br>ugh wage adjustments or other me                                                                                                    |                                                                                                    | t to include an                                                   |
| I have received the                                                                              | Notice of Privacy Practices and                                                                                                    | the Outline of Coverage for the poli                                                                                                    | icy.                                                                                                    |                                                                   |
| Check one of the fo                                                                              | ollowing if "A Guide to Health Inst                                                                                                    | urance for People With Medicare" is                                                                                                    | s required in the applicant's sta                                                                                                    | ite:                                                              |
| I have agreed                                                                                    | t to accept a link to the Medicare                                                                                                    | Buyers Guide on the Company we                                                                                                    | bsite at www.gomedico.com/p                                                                                                    | roducts.                                                          |
| I have receive                                                                                   | ed a hard copy of the Medicare B                                                                                                    | Buyers Guide.                                                                                                    |                                                                                                    |                                                                   |
| Policy Delivery Op                                                                               | tions: Upon approval of this a                                                                                                    | pplication, the policy will be maile                                                                                                    | ed to:                                                                                                    |                                                                   |
| Producer                                                                                         | Applicant                                                                                                    |                                                                                                    |                                                                                                    |                                                                   |
|                                                                                                  |                                                                                                    | incorrect or untrue, the Compan<br>ce of the risk, rescind your policy                                                                                                    |                                                                                                    | benefits or, if the                                               |
|                                                                                                  |                                                                                                    | ent to defraud or damage, files a<br>of the mail to defraud is a violati                                                                                                    |                                                                                                    | plete or misleading                                               |
|                                                                                                  | Navigation                                                                                                    | Save and Close                                                                                                    | Return to Quote                                                                                                    | Next ()                                                           |
| ý                                                                                                |                                                                                                    |                                                                                                    |                                                                                                    | ý                                                                 |

#### **Signature options**

Please select which option the applicant will use to sign the enrollment: "Electronic Signature," "Voice Authorization," or "Paper Application." NOTE: "Paper Application" has some limitations and will not be available on all products or with a credit card payment.

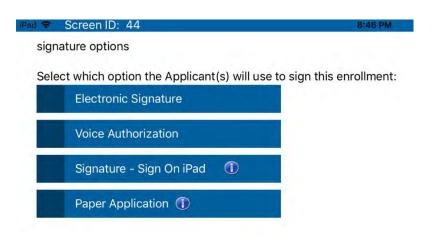

#### Signature – Sign on iPad

The "Signature" option is an ideal option if you are completing the application face to face with your client. Use your touch screen to have your applicant provide their signature using their finger – just as they would on paper.

| iPad 🜩 | Screen ID: 10                    | 9:17 PM                           |
|--------|----------------------------------|-----------------------------------|
| sign   | ature options                    |                                   |
| Sele   | ct which option the Applicant(s) | will use to sign this enrollment: |
|        | Electronic Signature             |                                   |
|        | Voice Authorization              |                                   |
| ~      | Signature - Sign On iPad 🛛 🔇     | D                                 |
|        |                                  |                                   |

Have the client answer, "I have reviewed and agree to all terms and conditions," and sign the notice with their finger or stylus.

| <ul> <li>Screen ID: 45</li> </ul>                                                                                                    |                                                                                                    | BIRS PM                                                                                                    |                                                                                  | 8 46 4 |
|----------------------------------------------------------------------------------------------------|----------------------------------------------------------------------------------------------------|----------------------------------------------------------------------------------------------------|----------------------------------------------------------------------------------|--------|
| ignature options - signati                                                                                                    | ure                                                                                                    |                                                                                                    |                                                                                  |        |
| oplicant Signature                                                                                                    |                                                                                                    |                                                                                                    |                                                                                  |        |
| I have environed the                                                                                                    | forme on the province                                                                                                    | annon and Lanna to be bound t                                                                                                    | the terms and penditions                                                         |        |
| I have reviewed the                                                                                                    | forms on the previous                                                                                                    | screen and I agree to be bound t                                                                                                    | o the terms and conditions.                                                      |        |
|                                                                                                    |                                                                                                    |                                                                                                    |                                                                                  |        |
|                                                                                                    |                                                                                                    |                                                                                                    |                                                                                  |        |
|                                                                                                    |                                                                                                    |                                                                                                    |                                                                                  |        |
|                                                                                                    |                                                                                                    |                                                                                                    |                                                                                  |        |
|                                                                                                    |                                                                                                    |                                                                                                    |                                                                                  |        |
|                                                                                                    |                                                                                                    |                                                                                                    |                                                                                  |        |
|                                                                                                    |                                                                                                    |                                                                                                    |                                                                                  |        |
|                                                                                                    |                                                                                                    |                                                                                                    |                                                                                  |        |
|                                                                                                    |                                                                                                    |                                                                                                    |                                                                                  |        |
|                                                                                                    |                                                                                                    |                                                                                                    |                                                                                  |        |
|                                                                                                    |                                                                                                    |                                                                                                    |                                                                                  |        |
|                                                                                                    |                                                                                                    |                                                                                                    |                                                                                  |        |
|                                                                                                    |                                                                                                    |                                                                                                    |                                                                                  |        |
|                                                                                                    |                                                                                                    |                                                                                                    |                                                                                  |        |
| x                                                                                                    |                                                                                                    |                                                                                                    |                                                                                  |        |
| ×                                                                                                    |                                                                                                    | Sup fore.                                                                                                    |                                                                                  |        |
|                                                                                                    |                                                                                                    | Sing for 6                                                                                                    |                                                                                  | Clear  |
|                                                                                                    |                                                                                                    | Sign free k.                                                                                                    |                                                                                  | Clear  |
| lotice                                                                                                    |                                                                                                    |                                                                                                    |                                                                                  | Clear  |
| X<br>Iotice<br>You do not need more than                                                                                                    | one Medicare supplement                                                                                                    |                                                                                                    |                                                                                  | Clear  |
| lotice<br>You do not need more than                                                                                                    |                                                                                                    |                                                                                                    | e if you need multiple                                                           | Clear  |
| lotice<br>You do not need more than                                                                                                    |                                                                                                    | policy.                                                                                                    | e if you need multiple                                                           | Clear  |
| lotice<br>You do not need more than<br>If you purchase this policy, y<br>coverages.                                                                                                    | you may want to evaluate y                                                                                                    | policy.<br>our existing health coverage and decid                                                                                                    |                                                                                  | Clear  |
| lotice<br>You do not need more than<br>If you purchase this policy, y<br>coverages.                                                                                                    | you may want to evaluate y                                                                                                    | policy.                                                                                                    |                                                                                  | Clear  |
| lotice<br>You do not need more than<br>If you purchase this policy, t<br>coverages.<br>You may be eligible for bene<br>If, after purchasing this poli                                                                                     | you may want to evaluate y<br>efits under Medicaid and m<br>cy, you become eligible for                                                                                            | policy.<br>our existing health coverage and decid<br>ay not need a Medicare supplement po<br>Medicaid, the benefits and premiums u                                                                                                    | licy.<br>Inder your Medicare                                                     | Clear  |
| Notice<br>You do not need more than<br>If you purchase this policy, y<br>coverages.<br>You may be eligible for bene<br>If, after purchasing this poli<br>supplement policy can be as<br>upplement policy can be as                        | you may want to evaluate y<br>afits under Medicaid and m<br>cy, you become eligible for<br>uspended, if requested, du                                                              | policy.<br>our existing health coverage and decid<br>ay not need a Medicare supplement po<br>Medicaid, the benefits and premiums u<br>Img your entitlement to benefits under                                                                                              | licy.<br>Inder your Medicare<br>Medicaid for 24 months.                          | Clear  |
| lotice<br>You do not need more than<br>If you purchase this policy, t<br>coverages.<br>You may be eligible for bene<br>If, after purchasing this poli<br>supplement policy can be si<br>You must request this supplement policy can be si | you may want to evaluate y<br>afits under Medicaid and m<br>cy, you become eligible for<br>uspended, if requested, du<br>ansion within 90 days of be                               | policy.<br>our existing health coverage and decid<br>ay not need a Medicare supplement po<br>Medicaid, the benefits and premiums u<br>ring your entitlement to benefits under<br>coming eligible for Medicaid. If you are                                                 | licy.<br>Inder your Medicare<br>Medicaid for 24 months.<br>no longer entitled to | Clear  |
| lotice<br>You do not need more than<br>If you purchase this policy, y<br>coverages.<br>You may be eligible for bene<br>If, after purchasing this poli<br>supplement policy can be si<br>You must request this supplement policy can be si | you may want to evaluate y<br>efits under Medicaid and m<br>cy, you become eligible for<br>uspended, if requested, du<br>ension within 90 days of be<br>vedicare supplement polic; | policy,<br>our existing health coverage and decid<br>ay not need a Medicare supplement po<br>Medicaid, the benefits and premiums u<br>ring your entitlement to benefits under<br>coming eligible for Medicaid. If you are<br>(y or, if that is no longer available, a sut | licy.<br>Inder your Medicare<br>Medicaid for 24 months.<br>no longer entitled to | Clear  |
| Vou do not need more than<br>If you purchase this policy, y<br>coverages.<br>You may be eligible for bene<br>If, after purchasing this poli<br>supplement policy can be s<br>You must request this susp<br>Medicaid, your suspended       | you may want to evaluate y<br>efits under Medicaid and m<br>cy, you become eligible for<br>uspended, if requested, du<br>ension within 90 days of be<br>vedicare supplement polic; | policy,<br>our existing health coverage and decid<br>ay not need a Medicare supplement po<br>Medicaid, the benefits and premiums u<br>ring your entitlement to benefits under<br>coming eligible for Medicaid. If you are<br>(y or, if that is no longer available, a sut | licy.<br>Inder your Medicare<br>Medicaid for 24 months.<br>no longer entitled to | Clear  |

#### **Electronic signature**

MyEnroller allows you to capture the applicant's signature electronically when the:

- Applicant is present
- Applicant is not present

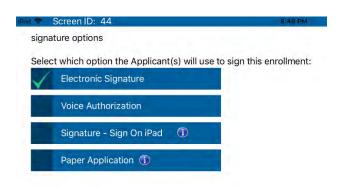

#### Applicant is present

The "Electronic Signature with Applicant Present" can only be used if the **applicant is present.** The applicant signs by typing in their date of birth and phone number, which was collected earlier in the enrollment process.

|                                                                                                    | E6504                                                                                                    |
|----------------------------------------------------------------------------------------------------|----------------------------------------------------------------------------------------------------|
| Signature Options - ESign                                                                                                    |                                                                                                    |
| Primary Applicant's Signature                                                                                                    | Primary Applicant's Signature                                                                                                    |
| Applicant is present                                                                                                    | application. I, Jane Doe, agree that I have reviewed the forms and I agree to be<br>bound to the terms and conditions of these forms.                                                                                                    |
| Applicant is not present                                                                                                    |                                                                                                    |
|                                                                                                    | Date of Birth Phone                                                                                                    |
|                                                                                                    |                                                                                                    |
|                                                                                                    |                                                                                                    |
|                                                                                                    |                                                                                                    |
|                                                                                                    |                                                                                                    |
|                                                                                                    |                                                                                                    |
|                                                                                                    |                                                                                                    |
|                                                                                                    |                                                                                                    |
|                                                                                                    |                                                                                                    |
| lotices                                                                                                    |                                                                                                    |
| You do not need more than one Medicare                                                                                                    | e supplement policy.                                                                                                    |
| If you purchase this policy, you may want coverages.                                                                                                    | t to evaluate your existing health coverage and decide if you need multiple                                                                                                    |
|                                                                                                    | edicaid and may not need a Medicare supplement policy.                                                                                                    |
| You may be eligible for benefits under Me                                                                                                    |                                                                                                    |
| If, after purchasing this policy, you becon<br>supplement policy can be suspended, if<br>You must request this suspension within                                                                                           | me eligible for Medicaid, the benefits and premiums under your Medicare<br>requested, during your entitlement to benefits under Medicaid for 24 months.<br>90 days of becoming eligible for Medicaid. If you are no longer entitled to<br>oplement policy (or, if that is no longer available, a substantially equivalent policy)<br>days of losing Medicaid eligibility. |
| If, after purchasing this policy, you becon<br>supplement policy can be suspended, if n<br>You must request this suspension within<br>Medicaid, your suspended Medicare sup<br>will be reinstituted if requested within 90 | requested, during your entitlement to benefits under Medicaid for 24 months.<br>90 days of becoming eligible for Medicaid. If you are no longer entitled to<br>pjement policy (or, if that is no longer available, a substantially equivalent policy)                                                                                                    |

#### Applicant is not present

If you are not completing the application in person with the applicant, they may opt for: "Electronic Signature/ Applicant is not present." You will complete the application process, which requires the applicant's email address. Medico will send an email with a link to the applicant after the enrollment has been completed. The email will instruct the applicant to click on the link, review the application and all attached forms, and provide an electronic signature. To ensure that this process works smoothly, you must provide the applicant's accurate email address, date of birth, and phone number.

Once the application is submitted, the information will not be able to be corrected until the case is reviewed by the home office. The application and all forms are submitted to the home office as soon as the applicant electronically signs. Medico will send reminder emails to the applicant at periodic intervals for up to 29 days. You will receive copies as well – without the link. The reminder emails will continue until the applicant has completed the electronic signature process.

| Scieeniid, 40                                              | 5040 mm                                                                                                    |
|------------------------------------------------------------|----------------------------------------------------------------------------------------------------|
| Signature Options - ESign                                  |                                                                                                    |
| Primary Applicant's Signature                              |                                                                                                    |
| Prinary Applicant's Signature                              | Electronic Signature                                                                                                    |
| Applicant is present                                       | Email Address                                                                                                    |
| Applicant is not present                                   | 14 - 15 - 15 - 15 - 15 - 15 - 15 - 15 -                                                                                                    |
| Applicant is not present                                   | Verify Email Address                                                                                                    |
|                                                            |                                                                                                    |
|                                                            | An email will be sent to the applicant to review and sign forms electronically.<br>Email address must be provided.                                                 |
|                                                            |                                                                                                    |
|                                                            |                                                                                                    |
|                                                            |                                                                                                    |
|                                                            |                                                                                                    |
|                                                            |                                                                                                    |
|                                                            |                                                                                                    |
|                                                            |                                                                                                    |
| Notices                                                    |                                                                                                    |
|                                                            |                                                                                                    |
| You do not need more than one Medicare s                   | supplement policy.                                                                                                    |
| If you purchase this policy, you may want to<br>coverages. | o evaluate your existing health coverage and decide if you need multiple                                                                                           |
| You may be eligible for benefits under Med                 | licaid and may not need a Medicare supplement policy.                                                                                                    |
|                                                            | e eligible for Medicaid, the benefits and premiums under your Medicare<br>auested, during your entitlement to benefits under Medicaid for 24 months.               |
| You must request this suspension within 90                 | O days of becoming eligible for Medicaid. If you are no longer entitled to<br>ement policy (or, if that is no longer available, a substantially equivalent policy) |
|                                                            |                                                                                                    |
|                                                            | a Madigare supplement policy by reason of disability and you later become                                                                                          |
| 🔶 Previous 🛛 🔤 Navigati                                    | on 🔚 Save and Close 🐉 Return to Quote Next (                                                                                                    |

#### Applicant's email

Below is a copy of the email that the applicant will receive. The applicant will click on the link to access the electronic signature process.

Dear Jane Doe,

Thank you for your application with Medico Insurance Company and/or Medico Corp Life Insurance Company.

In order to complete the application process, you need to electronically sign the application. To do this, click on the web address below. Once the login screen appears, sign in using your date of birth and the phone number captured during the enrollment process.

You will be presented with a PDF version of the application for you to review. Once you have reviewed the document, click the 'Sign Application' tab to begin the electronic signing process following the instructions on the screen.

To begin the electronic signing process, click this link:

https://esignprodtest.americanenterprise.com/Medico/Login?sid=fdf11e96-e978-422a-a566-b8b8deed2f1d

If your e-mail does not support clickable links, copy and paste the URL into your browser's address line.

If at any time you have questions or concerns, please contact me.

MEDICO TEST FMO 5155552222 usertwo@aris-secure.com

#### Applicant verifies identity

Once the applicant clicks on the link within the email, the below window will appear in their internet browser. The applicant will need to verify their identity by entering in their date of birth and phone number and then clicking on "Login."

| MED | ICO®                                               |                                                                                                    |
|-----|----------------------------------------------------|----------------------------------------------------------------------------------------------------|
|     |                                                    |                                                                                                    |
|     | initially. By submitting you<br>only for yourself. | provide the information below. We will verify this information with the information you<br>Ir date of birth and your home phone number, you are certifying your identity. Enter |
|     | of Birth:                                          | (mm/dd/yyyy)                                                                                                    |
|     | Login                                              |                                                                                                    |

## **Electronic application review**

The applicant will have the opportunity to review the completed application before completing the signature portion of the application process.

| MEDICO <sup>®</sup> CORP<br>LIFE INSURANCE COMPANY                                                                                                    | care Supplement li                                            | Corporate Office – Omaha, NE<br>Administrative Services – PO Box 10482<br>Des Moines, IA 50306<br>www.GoMedico.com<br>Toll-Free 1-800-822-9993<br>Fax: Toll Free 1-844-850-2550<br><b>IISURANCE</b> |
|----------------------------------------------------------------------------------------------------|---------------------------------------------------------------|----------------------------------------------------------------------------------------------------|
| Requested Effective Date of New Polic<br><u>11/01/2016</u><br>Requested Effective Date must be after the Ap<br>If no Effective Date is requested, the Effective Date<br>Application is approved by our Underwriting | <b>y</b> (optional)<br>plication Date.<br>will be the day the | Policy Delivery Options<br>Upon approval of this Application,<br>the policy will be mailed to:<br>☑ Applicant 	☐ Producer                                                                           |
| Part A General Information (Please P                                                                                                    | rint)                                                         | _                                                                                                    |
| Jane Doe                                                                                                    |                                                               |                                                                                                    |

#### Sign application

The applicant will click on the "Sign Application" button and then select "Yes" or "No" to the following statement: "I, Applicant, agree that I have received the above forms and I agree to be bound to the terms and conditions of these forms."

|                                                                                                  | [EDICO <sup>®</sup>                                                                                                    |                                                      |
|--------------------------------------------------------------------------------------------------|----------------------------------------------------------------------------------------------------|------------------------------------------------------|
|                                                                                                  | Notice                                                                                                    |                                                      |
|                                                                                                  | nformation below, you provide individual identifiable information that comprises your electronic signature. En<br>ture has the same legally binding effect as signing a paper contract. | nter this identifiable information only for yourself |
|                                                                                                  | ChedicList                                                                                                    |                                                      |
| the application review<br>Application<br>HIPAA Autho<br>Replacemen<br>Premium Pay<br>State forms | vrization (if applicable)<br>form/Comparison Statement (if applicable)<br>ment Authorization form (if applicable)                                                                       | cuments, dick on the "Review" tab above to return t  |
| O Yes O No                                                                                       | Enter Signature<br>I. Applicant, agree that I have reviewed the above forms and I agree to be bound to the terms and conditions of these                                                | è forms.                                             |
|                                                                                                  |                                                                                                    |                                                      |

If the applicant selects "Yes," they will need to enter in their date of birth and phone number one last time and click on the "Next" button.

|                                                                            | Notice          |                                    |                                                 |
|----------------------------------------------------------------------------|-----------------|------------------------------------|-------------------------------------------------|
| ation below, you provide individua<br>as the same legally binding effect a |                 | es your electronic signature. Ente | er this identifiable information only for yours |
|                                                                            | Check List      |                                    |                                                 |
|                                                                            |                 |                                    |                                                 |
|                                                                            |                 |                                    |                                                 |
|                                                                            | Enter Signature |                                    |                                                 |

## **Application submitted**

| Finish |                                                              |  |
|--------|--------------------------------------------------------------|--|
|        | Application Signed                                           |  |
|        | Thank you for applying. Your application has been submitted. |  |
|        | If you have questions, please contact your agent.            |  |
|        | Close Window                                                 |  |
|        |                                                              |  |
|        |                                                              |  |
|        |                                                              |  |
|        |                                                              |  |
|        |                                                              |  |
|        |                                                              |  |
|        |                                                              |  |
|        |                                                              |  |
|        |                                                              |  |
|        |                                                              |  |
|        |                                                              |  |

#### Paper signature

The "Paper Application" has some limitations and will not be available on all products or with a credit card payment. If "Paper Application" is selected, you can print the completed application and all attached forms and mail or fax the paperwork to the home office. The agent signature will already display an electronic signature.

Applicant signature and dated fields will be blank. These must be collected from the applicant before submitting the application and forms to the home office for data entry. Include a full initial premium with the application.

If the "print" signature option is selected, the application will be available to print for up to 7 days from the MyEnroller Dashboard screen. The print icon will be removed on the earlier of the following two occurrences: the day after the application is printed or 8 days after the application has been completed.

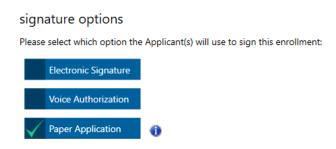

Please print the entire application at the end of the application process by clicking on the "View Application PDF" button or by clicking on the printer icon on the Dashboard screen. Collect the applicant's signature and mail or fax the completed application with the payment information.

| Screen ID: 46                                                                                                    | LARPA E FAD                                                                                                    |
|----------------------------------------------------------------------------------------------------|----------------------------------------------------------------------------------------------------|
| signature options - paper                                                                                                    |                                                                                                    |
| Primary Applicant's Signature                                                                                                    |                                                                                                    |
| Please print the entire application at the end of the<br>application process by clicking on the 'View Application<br>PDF' button. Collect the applicant's signature and mail/fax<br>the completed application (including payment information)<br>to the home office for processing.                                                                                                    | NOTE: The application will be available to print for up to 7 days. The print icon will be removed from the Dashboard on the earlier of the two occurrences: the day after you print the application or 8 days after you've completed the application. |
| Vedico Corp Life<br>nsurance Company<br>20. Box 10482<br>Des Moines, IA. 50306                                                                                                    |                                                                                                    |
| Fax: 888-363-3420                                                                                                    |                                                                                                    |
| Notices                                                                                                    |                                                                                                    |
| You do not need more than one Medicare supplement policy.                                                                                                    |                                                                                                    |
| If you purchase this policy, you may want to evaluate your existing he coverages.                                                                                                    | alth coverage and decide if you need multiple                                                                                                    |
| You may be eligible for benefits under Medicaid and may not need a M                                                                                                    | Vedicare supplement policy.                                                                                                    |
| If, after purchasing this policy, you become eligible for Medicaid, the<br>supplement policy can be suspended, if requested, during your entitil<br>You must request this suspension within 90 days of becoming eligible<br>Medicaid, your suspended Medicare supplement policy (or, if that is<br>will be reinstituted if requested within 90 days of losing Medicaid elig                                                                         | ement to benefits under Medicaid for 24 months.<br>for Medicaid, If you are no longer entitled to<br>o longer available, a substantially equivalent policy)                                                                                           |
| If you are eligible for, and have enrolled in, a Medicare supplement po<br>covered by an employer or union-based group health plan, the benefit<br>policy can be suspended, if requested, while you are covered under (i<br>you suspend your Medicare supplement policy under these circumstar<br>group health plan, your suspended Medicare supplement policy (or, if<br>enuivalent nolicy) will be reinstituted if requested within 00 days of to | its and premiums under your Medicare supplement<br>he employer or union-based group health plan. If<br>ances, and later lose your employer or union-based<br>(that is no longer available, a substantially                                            |
| · · · · · · · · · · · · · · · · · · ·                                                                                                    | ave and Close Return to Quote Next (-                                                                                                    |

#### Voice authorization

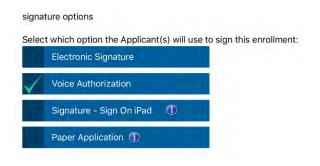

#### Voice authorization by home office

If "Voice Authorization by Home Office" is selected, Medico will call the applicant on your behalf and capture the applicant's voice authorization. The voice authorization is only available for underwritten Medicare Supplement, Short-Term Recovery Care, and First Diagnosis Cancer plans.

The voice authorization is **NOT AVAILABLE** for our Dental and Hospital Indemnity products or Medicare Supplement enrollments that qualify for open enrollment or guaranteed issue.

Please prepare the applicant for a call from the underwriting staff by discussing the term "voice authorization." Applicants are sometimes confused with this call. A voice authorization takes 5-10 minutes for one applicant. To ensure expeditious handling, prompt the applicant to return our call.

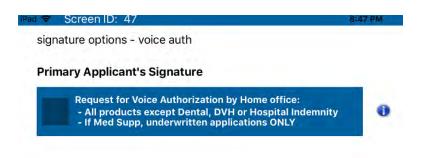

#### Voice authorization by agent

Select "Request for Voice Authorization by Agent," and an 800 phone number and guide will appear.

#### **IMPORTANT:**

- This is a conference call.
- If there's a busy signal after dialing the 800 phone number, please try calling again.
- The **5-digit code must be entered correctly followed by #** for the recording to be automatically attached to the application file. If the 5-digit code is entered incorrectly, admin services will have to manually attach the recording, which may cause a delay in the underwriting process.
- The guide must be read verbatim.

| signature options - voice auth                                                                                                    |                                                                                                    |
|----------------------------------------------------------------------------------------------------|----------------------------------------------------------------------------------------------------|
| Primary Applicant's Signature                                                                                                    |                                                                                                    |
| Request for Voice Authorization by Home office:<br>- All products except Dental, DVH or Hospital Indemnity<br>- If Med Supp, underwritten applications ONLY                                                                                                    | 0                                                                                                    |
| Request for Voice Authorization by Agent:                                                                                                    | 0                                                                                                    |
| 855-724-8300<br>Please call this number with your applicant to record the Voice Authorizati<br>reading the text below verbatim. You will need to enter the following code a<br>beginning of the call.<br>Do NOT enter the 5-digit code until prompted. Code: 94760 #<br>Press # to save and end your recording. The applicant must respond to all<br>applicable questions for the recording to be valid | at the                                                                                                    |
| Notices                                                                                                    |                                                                                                    |
|                                                                                                    | re. Please record the entire conversation.                                                                                    |
| Notices<br>The following guide must be followed verbatim in taking the voice signatur<br>[START RECORDING]                                                                                                    | re. Please record the entire conversation.                                                                                    |
| The following guide must be followed verbatim in taking the voice signatur<br>[START RECORDING]                                                                                                    | re. Please record the entire conversation.<br>21 8:47:28 PM, to perform a Voice Authorization for Jane Doe who is applying fo |

Once the voice authorization is complete, **press # to save and end the recording.** Note: If you do not press #, the recording will not be saved.

| REM | IINDER INFORMATION                                                   | ×                          |
|-----|----------------------------------------------------------------------|----------------------------|
| 0   | <b>REMINDER:</b> Make sure you've hit # to save and st<br>recording. | op the voice authorization |
|     |                                                                      | ok                         |

## **Split commissions**

Medico allows the option to split commissions with another agent, if desired.

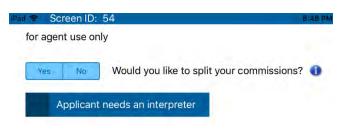

If split commission is selected, please enter the following information: Agents' names, agents' Medico writing numbers, and commission percentage split

Note: Commission percentage split MUST equal 100%.

| Screen ID: 55               | ANAR BAR     |                        |
|-----------------------------|--------------|------------------------|
| additional representative o | commissions  |                        |
| Primary Agent Informati     | on           |                        |
| Agent Name                  | Agent Number | Percent of Commission* |
| MEDICO FMO                  | 011111ABCD   |                        |
| Secondary Agent Inform      | ation        |                        |
| Agent Name                  | Agent Number | Percent of Commission* |

## **Producer certification**

Certify the following statement: "I certify the information in this application was provided by the applicant and correctly recorded. I have no information to add that could affect the acceptance or rejection of the risk." In addition, confirm that the preferred effective date is correct for the product(s) selected.

| to add that c<br>Any intention | ould affect the acceptan | ce or rejection of the risk.<br>e or rejection of the risk.<br>effected in the application. I have provided the applicant a link to the Medicare<br>hard copy of it. |
|--------------------------------|--------------------------|----------------------------------------------------------------------------------------------------|
| Confirm Pre                    | ferred Effective dates:  | Medicare Supplement - 4///2021<br>To change the Preferred Effective date, please return to the Quote screen.                                                         |
|                                |                          |                                                                                                    |

## **Email copy of application**

Unless the applicant does not have an email address, a password and applicant email address should be provided so the completed application and all corresponding forms can be sent to the applicant for review and saved in their files. The copy of the application will be a PDF format. Enter a PDF password that is 10 characters in length.

**Note:** The password will be used by the client to open the email PDF. Medico does not store this information, so please be sure that the password is given to the client.

| <ul> <li>Screen ID: 58</li> </ul>                                                      | e ay PM                                                                                           |             |
|----------------------------------------------------------------------------------------|---------------------------------------------------------------------------------------------------|-------------|
| The applicant will automatically be sent a<br>Enter a PDF password and the applicant's | copy of their application and corresponding forms.<br>s email address below                       |             |
|                                                                                        | F password to open the emailed PDF.<br>ease be sure your client writes this password down for lat | er use.     |
| inter PDF Password                                                                     |                                                                                                   |             |
| Enter Client Email Address                                                             |                                                                                                   |             |
| /erify Client Email Address                                                            |                                                                                                   |             |
| No Email Available                                                                     |                                                                                                   |             |
|                                                                                        |                                                                                                   |             |
|                                                                                        |                                                                                                   |             |
|                                                                                        |                                                                                                   |             |
|                                                                                        |                                                                                                   |             |
|                                                                                        |                                                                                                   |             |
| 🗧 Previous 🛛 — Navigation                                                              | Save and Close Return to Q                                                                        | uoiz Next 🖨 |

#### Copy of email

To: <u>davidwpeters@cox.net</u> Subject: Insurance Application for Doe, Jane Reply-To: <u>usertwo@aris-secure.com</u>

Please contact your agent, MEDICO FMO, by calling to confirm that you have received this e-mail and the attached document.

IMPORTANT INFORMATION - PLEASE READ

Thank you for your application (copy attached) with Medico Insurance Company and/or Medico Corp Life Insurance Company. This application has been forwarded to Medico Insurance Company and/or Medico Corp Life Insurance Company for review.

During the application process, it is important for you to keep your existing health insurance coverage in force. Please wait until you have a formal acceptance letter from Medico Insurance Company and/or Medico Corp Life Insurance Company before canceling any current health insurance plans.

In addition, you may receive a phone call from a trained company representative to review the information you provided on this application. In order to expedite this call, we suggest you print and review the attached application. When opening the attachment, you will be asked to enter the password you previously selected.

If you need assistance or have any questions, please contact your agent or the dedicated Agent Services team at 800-547-2401 (option 2), 7:30 AM to 5:00 PM, Central, Monday – Friday.

\*Upon review of your application, if you notice any information is inaccurate or you disagree with any form, you must contact our home office immediately to amend the application.

This message has a file called Application.pdf attached to it. The file contains an application, insurance rate quote and other documents. To open these documents you must have ADOBE ACROBAT READER, which is available online at the following website: <a href="http://www.adobe.com/products/acrobat/readstep2.html">http://www.adobe.com/products/acrobat/readstep2.html</a>

NOTICE: This e-mail message and its attachments are for the sole use of the intended recipient(s). It may contain confidential information that is privileged or exempt from disclosure under applicable law. Unauthorized re-disclosure or failure to maintain confidentiality could subject you to penalties under federal and state law. If you are not the intended recipient(s), you are notified that the retention, dissemination, distribution, copying or other unauthorized use of this message and/or its attachments is strictly prohibited. If you received this transmission in error, please notify the sender immediately by either telephone or e-mail and delete or destroy all copies of this message and its attachments in all media. The Internet is a separate network of computers, independent of and not subject to the control of this Insurance Company or any of its affiliated companies. Communications on the Internet and the information contained therein may not be secure and may be subject to interception or loss.

## **Bank draft information**

Complete all required fields as indicated by the bright blue shading.

| bank draft information a. If your client(s) requested 'Bank Draft' option, what is to be included: b. Authorization to bank or other financial institution Bank or financial institution (including branch, if any): Account Number: Account Number: Verify Account Number: First Name: Jane Middle Initial: Bank or financial institution's address Account Type: Bill Day: Yes No Are you authorized to use this account?                                                                                                    | • 1 45%     • |
|----------------------------------------------------------------------------------------------------|---------------|
| b. Authorization to bank or other financial institution<br>Bank or financial institution (including branch, if any):<br>Routing Number:<br>Account Number:<br>Verify Account Number:<br>Bank or financial institution's address<br>Account Type:<br>Bill Day:<br>Yes No Are you authorized to use this account?                                                                                                    |               |
| Account Name (as it appears<br>and or financial institution (including branch, if any):<br>Account Number:<br>Account Number:<br>Account Sume:<br>Account Sume:<br>Account Sume:<br>Account Sume:<br>Account Type:<br>Bill Day:<br>Account Sume:<br>Account Sume:<br>A |               |
| Souting Number:     Account Number:   Verify Account Number:   First Name:   Jane   Jane   Middle Initial:     Bill Day:     Checking   Sawings     Verify Account Number:     Last Name:   Doe     Last Name:   Doe     Verify Account Number:                                                                                                    |               |
| Routing Number:<br>Account Number: Verify Account Number: First Name:<br>Jane<br>Middle Initial:<br>Account Type: Bill Day:<br>Yes No Are you authorized to use this account?                                                                                                    | on account)   |
| Routing Number:<br>Account Number: Verify Account Number: First Name:<br>Jane<br>Middle Initial:<br>Account Type: Bill Day:<br>Yes No Are you authorized to use this account?                                                                                                    |               |
| Account Number: Verify Account Number: First Name: Jane<br>Bank or financial institution's address<br>Account Type: Bill Day:  Checking Sawings Ves No Are you authorized to use this account?                                                                                                    |               |
| Jane   Bank or financial institution's address   Account Type:   Bill Day:   Checking   Sawings     Yes   No   Are you authorized to use this account?                                                                                                    |               |
| Jane Middle Initial:  Account Type: Bill Day: Checking Sawings  Yes No Are you authorized to use this account?                                                                                                    |               |
| Jane   Bank or financial institution's address   Account Type:   Bill Day:   Checking   Sawings     Yes   No   Are you authorized to use this account?                                                                                                    |               |
| Bank or financial institution's address Last Name: Last Name: Doe Checking Sawings  Yes No Are you authorized to use this account?                                                                                                    |               |
| Bill Day: Image: Checklog     Yes No   Are you authorized to use this account?                                                                                                    |               |
| Account Type:     Bill Day:     Doe       Checking     Sawings       Yes     No       Are you authorized to use this account?                                                                                                    |               |
| Account Type:     Bill Day:     Doe       Checking     Sawings       Yes     No       Are you authorized to use this account?                                                                                                    |               |
| Checklog         Sawings           Yes         No           Are you authorized to use this account?                                                                                                    |               |
|                                                                                                    |               |
|                                                                                                    |               |
|                                                                                                    |               |
|                                                                                                    |               |
| Jane Dos (Check #)<br>Jala Main 52<br>Anytown: IA 12334                                                                                                    |               |
| Dollars                                                                                                    |               |
|                                                                                                    |               |
| (Routing #) (Account #)                                                                                                    |               |
|                                                                                                    | ~             |

## **Credit/debit** card information

Fill in the applicant's credit card information and select "Yes" or "No" for authorization.

| Screen ID: 60                             |                                                         | ILS2PM             |                  |               | 1.000 |
|-------------------------------------------|---------------------------------------------------------|--------------------|------------------|---------------|-------|
| credit card authorization                 |                                                         |                    |                  |               |       |
|                                           | tion and signing the applica<br>ce Company and/or Medic |                    |                  |               |       |
| If your client(s) requested               | d 'Credit Card' option, what                            | is to be included? |                  |               |       |
| Credit Card Information                   |                                                         |                    | Billing Address: | _             | 0     |
| Credit Card:                              | Card Type:                                              |                    | same as ap       | oplicant      |       |
| Card Number:                              | Exp. Date:                                              | Bill Day: 🌒        | First Name:      | Middle Initia | 6     |
|                                           |                                                         |                    | Jane             | Middle mida   |       |
| Ves No Are you authorized to use this acc |                                                         | se this account?   | Last Name:       |               |       |
|                                           |                                                         |                    | Doe              |               |       |
| Mastercard/Vis                            | n(語)                                                    |                    | Home Address:    |               |       |
| The second                                |                                                         |                    | 131 Main         |               |       |
| 4012 1495 2390 51                         | 85 9872 URES -                                          | AND FIDT           | City:            |               |       |
| CARDHOLDER NAME                           |                                                         |                    | City             |               |       |
|                                           |                                                         |                    | State:           | Zip Code:     |       |
|                                           |                                                         |                    | IA               | 50009         |       |
|                                           |                                                         |                    |                  |               |       |
|                                           |                                                         |                    |                  |               | -     |
| 🔶 Previous 🗧                              | Navigation                                              | Save and Clos      | Return           | to Quote Neid | i (A  |

## **Application review**

Now you can review the application and all ancillary forms. All the forms have been filled in with the required information, and you will notice that the populated fields are in a blue font.

| T                                                                                                    | MED       | ICO° CO   | ORP                     |                         |                                                                                 | PO Box 10482<br>Des Moines, IA 50306<br>www.GoMedico.com |
|----------------------------------------------------------------------------------------------------|-----------|-----------|-------------------------|-------------------------|---------------------------------------------------------------------------------|----------------------------------------------------------|
| = =                                                                                                    | LIFE INSU |           |                         |                         |                                                                                 | Toll-Free 1-800-822-9993<br>Toll Free 1-844-850-2550     |
|                                                                                                    |           |           | tion for Medicare       |                         |                                                                                 |                                                          |
| Requested Effective Date of New Policy (options<br>04/01/2021<br>Requested Effective Date must be after the Application<br>If no Effective Date is requested, the Effective Date will be th<br>Application is approved by our Underwriting Departm |           |           | on Date.<br>the day the | Upon appro<br>the polic | Delivery Options<br>oval of this Application,<br>by will be mailed to:<br>icant |                                                          |
| Part A                                                                                                    | Genera    | al Inform | ation (Please Print)    |                         |                                                                                 |                                                          |
| Jane Doe                                                                                                    | -         |           |                         |                         |                                                                                 |                                                          |
| First Name                                                                                                    |           |           | M.I.                    | La                      | st Name                                                                         | Suffix                                                   |
| 10/10/1950                                                                                                    |           | 70        | M                       |                         |                                                                                 |                                                          |
| Date of Birth (N<br>131 Main                                                                                                    | IM/DD/YY) | Age       | Gender                  | So                      | cial Security Numbe                                                             | r                                                        |
| Address                                                                                                    |           |           |                         |                         |                                                                                 |                                                          |
| City                                                                                                    |           |           |                         | IA                      | 50                                                                              | 009                                                      |
| City (777) 777-777                                                                                                    | 77        |           | 0.0.0.0                 | State                   | Z                                                                               | IP Code                                                  |
|                                                                                                    |           | F         | Alternate Phone Number  | Em                      | nail Address                                                                    | 1000                                                     |
| Phone Number                                                                                                    |           |           |                         |                         |                                                                                 |                                                          |

## **Complete case**

At this time, the application is ready to be completed. Click the "Complete Case" button to finalize the application process. No additional changes can be made to the case. Not connected to Wi-Fi? Finish all screens and click the "Complete Case" button. When connected to Wi-Fi, open MyEnroller and sync the submissions.

| COMPLETE C | ASE |  |
|------------|-----|--|
|            |     |  |
|            |     |  |
|            |     |  |
|            |     |  |
|            |     |  |
|            |     |  |

#### Synchronizing with home office

Once the "Complete Case" button is clicked, the application will sync with the home office and be sent directly to Medico's underwriting department to be processed (if connected to the internet).

| 93 <b>@</b>                                                       | 8:52 PM<br>Synchronizing with home office, please wait | 5- 8 sin <b>m</b> _     | n - 7 Screen ID: 63                                                                                                    |
|-------------------------------------------------------------------|--------------------------------------------------------|-------------------------|----------------------------------------------------------------------------------------------------|
| Submission for Don, Jane<br>Checking cloud for updated submission | Processing                                             | 231 of 231 kb<br>D of 0 | Thank you for using MyEnroller.           The case has now been completed and has been successfully submitted.           Person be sure to keep health insurance coverage in-done until coverage has been confirmed.           Questions?           Should you have any questions during the approval process, please field here to email us Milagentoupport(diprined cover), or contact our diodecade dayed service are in them: 800-807-2010 topics 7, 2010 to 5 PM Central, Venkay - Friday.           Therk you again for choosing us for your moder injurance needs.           Copy of Application (pdf)           View GR BEINT APP FOF |
|                                                                   | Gancel                                                 |                         | RETURN TO DASHBOARD                                                                                                    |

# **Congratulations! The MyEnroller application has been submitted.**

We are excited that you've chosen to use MyEnroller. It was designed to help you increase your sales by giving you access to faster quoting tools, easier application submissions, and a convenient way to work on the go.

1. Completing the sale is the most important part of the appointment. Technology is a great tool, but as we have all experienced, an ill-timed error can be very frustrating. Make sure you have a paper application handy in case you experience any technical errors with MyEnroller that force you to quit using it in the middle of an appointment.

2. If you have questions or issues, contact Agent Services at 800-547-2401, option 3. They can help with software questions. If you find issues with MyEnroller itself, Agent Services will set up a ticket with the Help Desk, who will contact you to troubleshoot.

#### Thank you, and we look forward to earning your business.

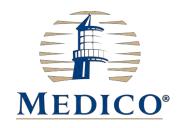

For agent use only; Not for consumer solicitation

Medico<sup>®</sup> is a registered trademark owned and licensed by Medico<sup>®</sup> Insurance Company.

© 2021 Medico Insurance Company. © 2021 Medico Corp Life Insurance Company. © 2021 Medico Life and Health Insurance Company MyEnroller<sup>SM</sup> is a service mark owned by the American Enterprise Group, Inc. 24-114-5

42